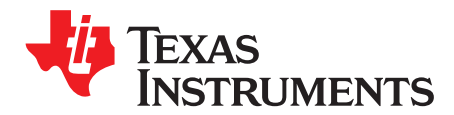

# **TCAN45xx Software User's Guide**

The purpose of this document is to give an overview and some basic examples of the TI TCAN45xx SPI to CAN FD bridge device to assist with the development of a custom application. This document refers to the device data sheet for register descriptions.

#### **Contents**

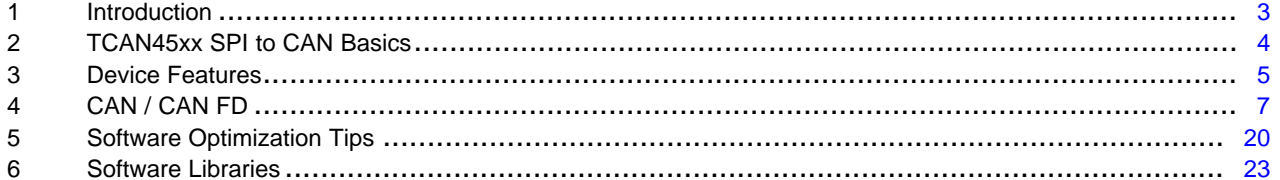

#### **List of Figures**

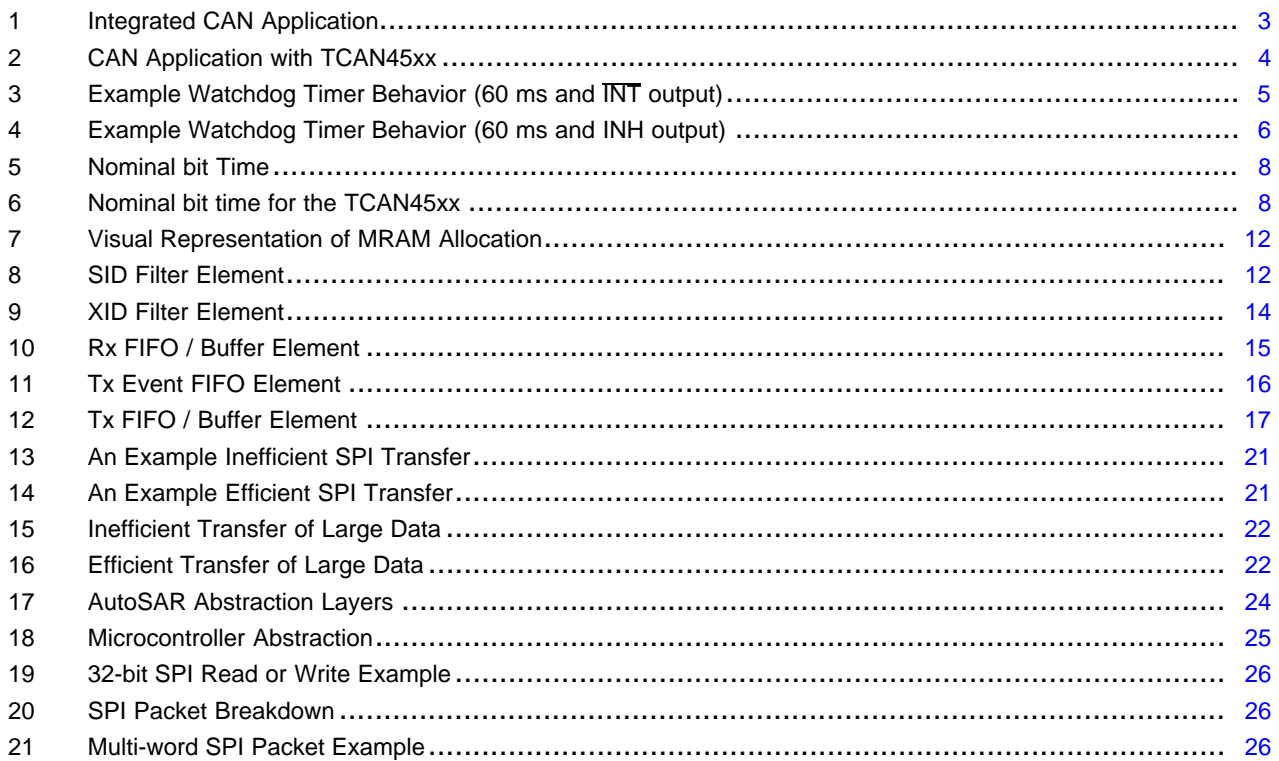

#### **List of Tables**

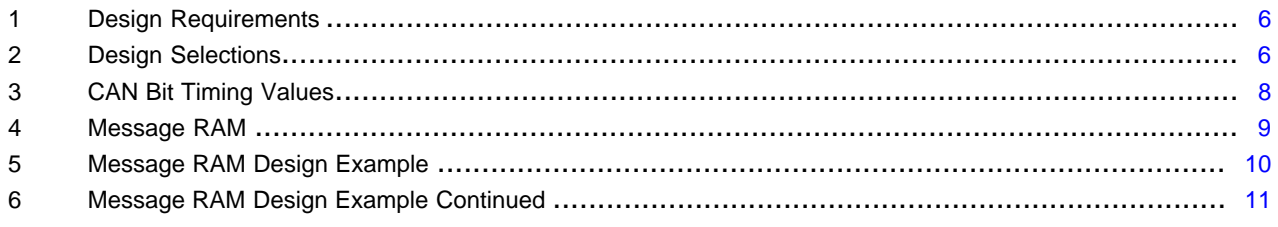

 $\mathbf{1}$ 

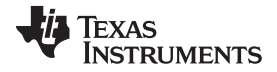

#### www.ti.com

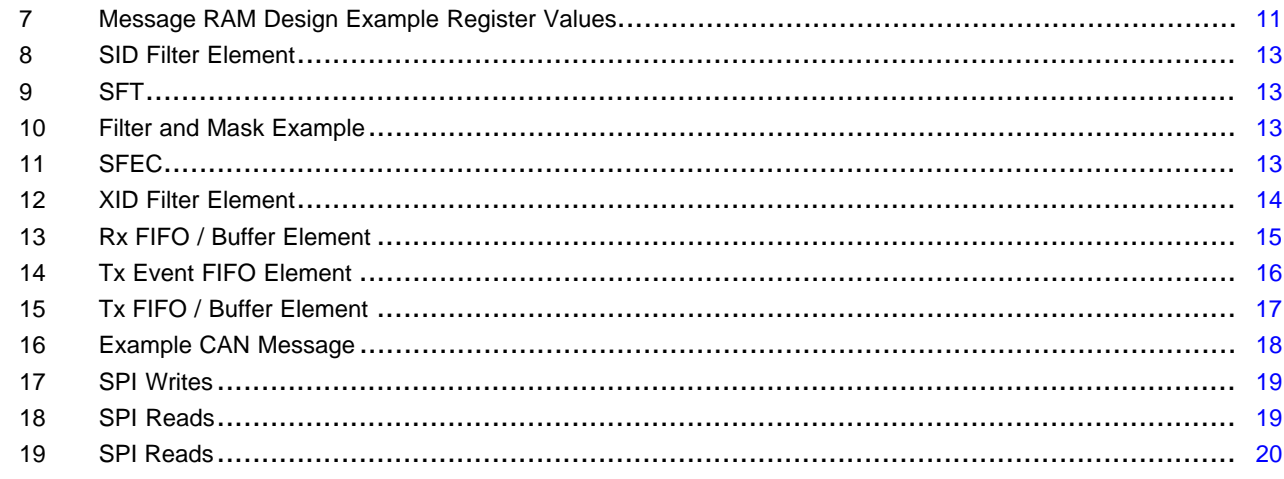

# **Trademarks**

All trademarks are the property of their respective owners.

 $\overline{2}$ 

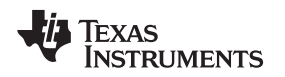

### <span id="page-2-0"></span>**1 Introduction**

The TCAN45xx family of SBCs support classic CAN and CAN FD communication with SPI interface. This allows users to incorporate CAN or CAN FD into their system without a deep understanding of the CAN/CAN FD protocol.

For developers that already have software built around the common Bosch M\_CAN controller, it is quick to port over to the TCAN45xx. Only the low-level register read and write functions must be changed to be a SPI-based read and write. The register set is the same. A CAN Controller is integrated into the microcontroller/processor and an external transceiver is required to communicate on a CAN bus, as shown in [Figure](#page-2-1) 1.

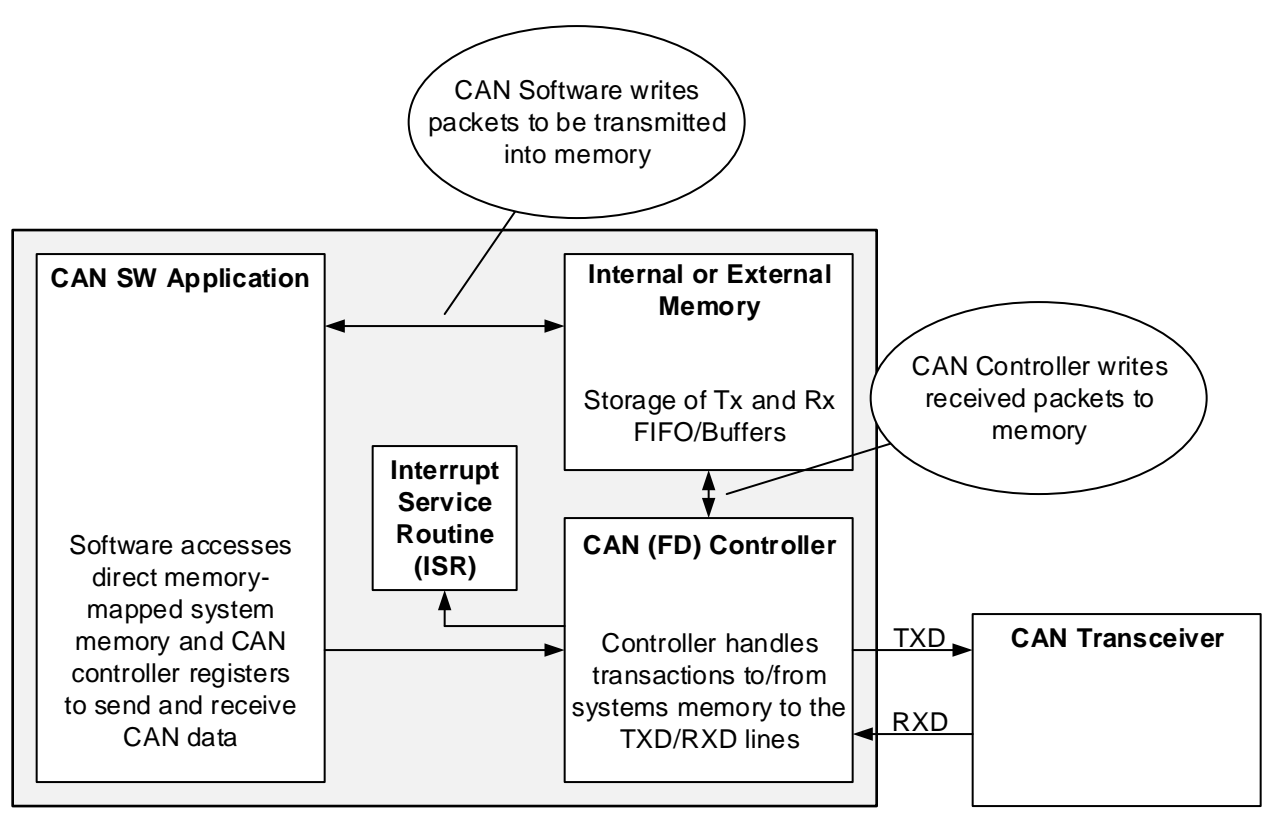

**Figure 1. Integrated CAN Application**

<span id="page-2-1"></span>For users who wish to add CAN FD functionality (or additional CAN busses), but their selected microcontroller has no built in CAN controller, the TCAN45xx includes the memory, CAN FD Controller and transceiver in a single package. [Figure](#page-3-1) 2 shows how an existing solution can be ported to an external controller by changing the code that writes to registers to use a SPI read or write instead.

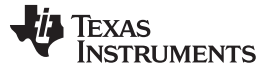

#### *TCAN45xx SPI to CAN Basics* [www.ti.com](http://www.ti.com)

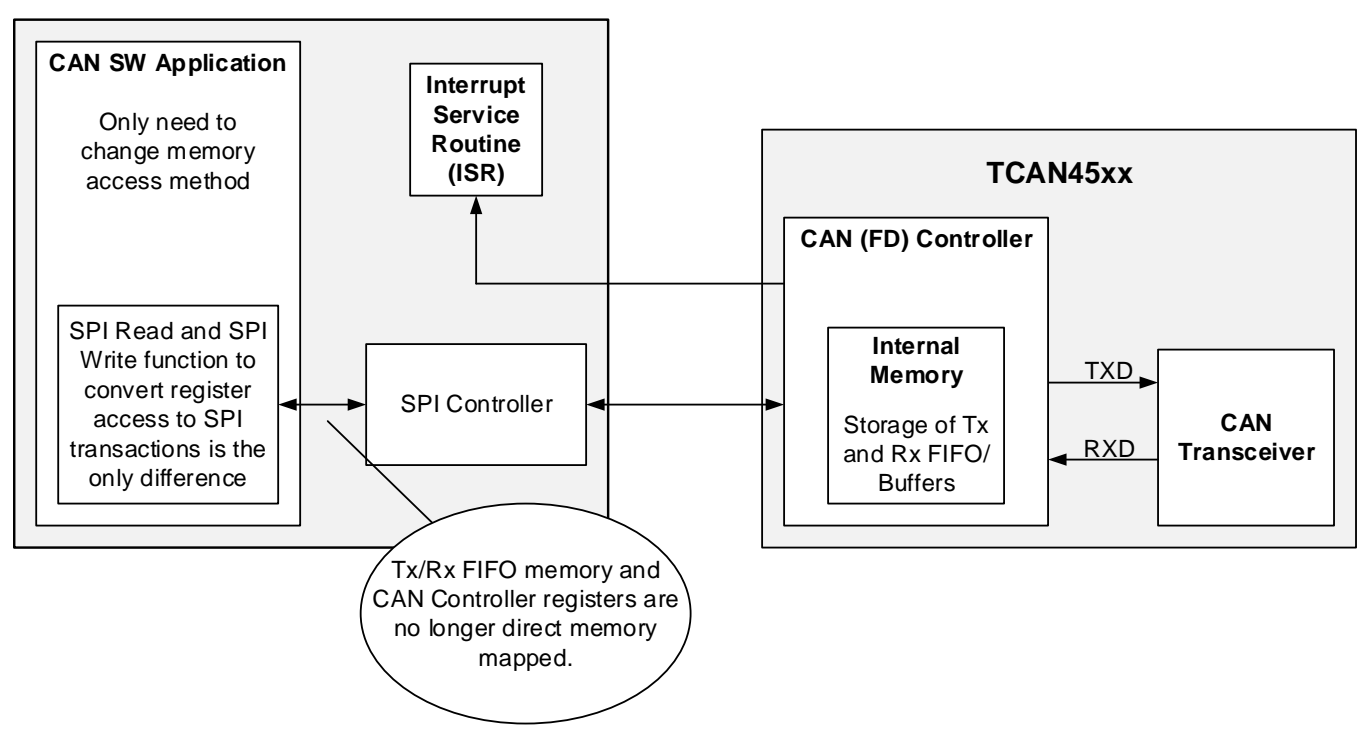

**Figure 2. CAN Application with TCAN45xx**

# <span id="page-3-1"></span><span id="page-3-0"></span>**2 TCAN45xx SPI to CAN Basics**

The TCAN45xx gives CAN FD functionality to applications without requiring anything more than a SPI bus. The TCAN45xx handles all CAN and CAN FD traffic, and includes the transceiver in the package. This makes adding CAN functionality to a system quick and easy, since the only requirement on the processor is to have a SPI interface. There are many features of the TCAN45xx family, which include CAN and non-CAN related functions, such as a watchdog timer, CAN transceiver and controller with CAN FD support, on-device memory for storing and sending CAN messages, partial networking and more. This document provides several configuration and use case examples to aid in quick development.

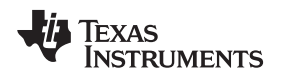

#### [www.ti.com](http://www.ti.com) *Device Features*

# <span id="page-4-0"></span>**3 Device Features**

This portion of the document pertains to device features which are not directly CAN related.

# *3.1 Watchdog Timer (TCAN4550 Only)*

The watchdog timer (WDT) is a feature which must be reset by the host (via SPI write to the WD\_BIT 18 of the Modes of Operation and Pin Configuration register, or via a general purpose input pin) within the timer window; otherwise, a watchdog action occurs. This feature is available on the TCAN4550. There are 3 options for watchdog actions (selectable via the WD\_ACTION bits in the Modes of Operation and Pin Configuration register):

- 1. Set an interrupt flag, if an output is configured to reflect WDT output, then the pin shows a low (default)
- 2. Pulse the inhibit (INH) pin with a low-high-low pattern of ≈ 300 ms, and place TCAN4550 into standby mode
- 3. Pulse watchdog output reset pin with a low-high-low pattern of ≈ 300 ms

These watchdog action options allow the user flexibility in their use of the timer, as well as behavior when it times out. It is possible to automatically recover/reset a host processor if it does not respond within a certain amount of time to reset the WDT, allowing for automatic recovery in the event of a system failure.

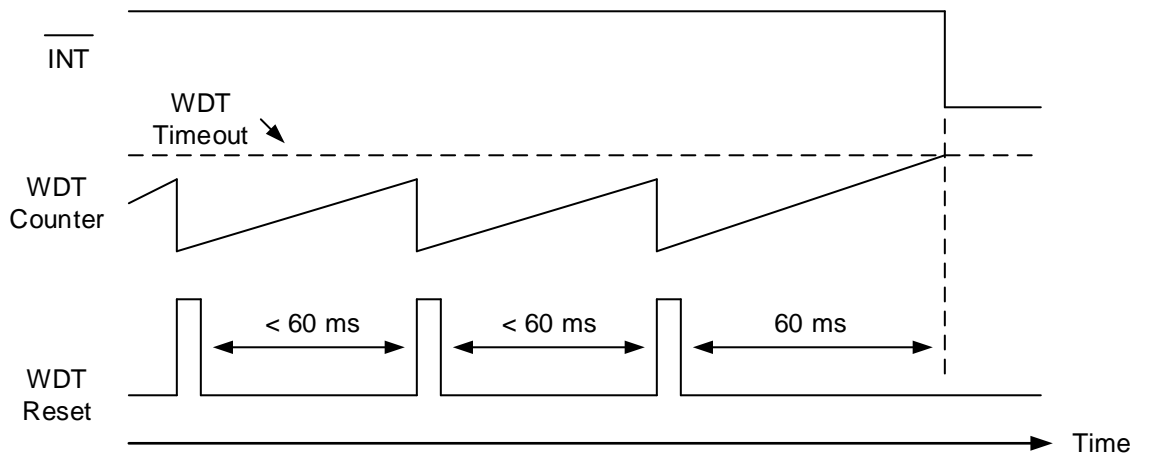

**Figure 3. Example Watchdog Timer Behavior (60 ms and INT output)**

<span id="page-4-1"></span>An example watchdog timer situation is shown in [Figure](#page-4-1) 3. The WDT is configured for 60 ms time out value. Three reset writes are performed before the timer overflows. In this example, the processor does not reset the watchdog timer after the 3rd reset, and the WDT counter hits the timeout value. Once the WDT hits the time out value, it performs the watchdog action. In this example, the action is set to the default interrupt flag, and the output is configured to reflect the WDT output. [Figure](#page-5-0) 4 shows what the INH pin behavior is when the watchdog behavior is configured to pulse the inhibit pin.

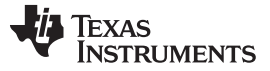

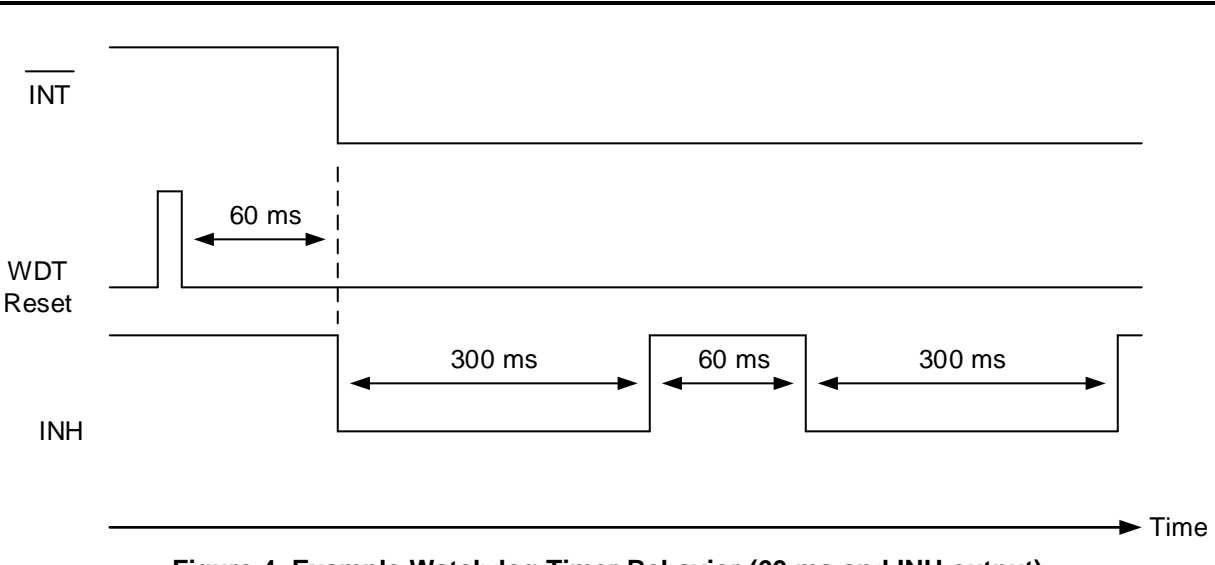

**Figure 4. Example Watchdog Timer Behavior (60 ms and INH output)**

# <span id="page-5-1"></span><span id="page-5-0"></span>**3.1.1 Configuring the Watchdog Timer**

To configure the watchdog timer, the designer must decide the following items:

#### **Table 1. Design Requirements**

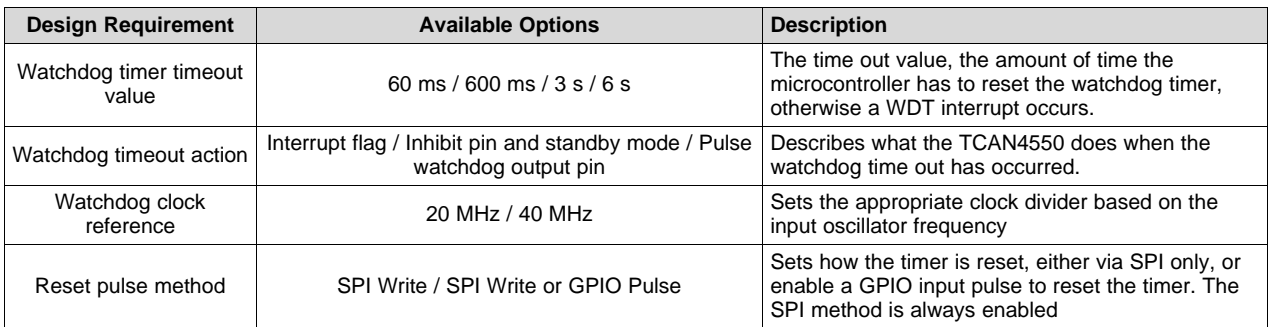

Once the parameters in question are selected, then the desired values may be written to the Modes of Operation and Pin Configuration Register (0x0800).

As an example, a watchdog timer timeout value of 600 ms, a timeout action of Inhibit pin, and standby mode is selected. The user must also make sure that the enable bit is set for the watchdog timer.

#### **Table 2. Design Selections**

<span id="page-5-2"></span>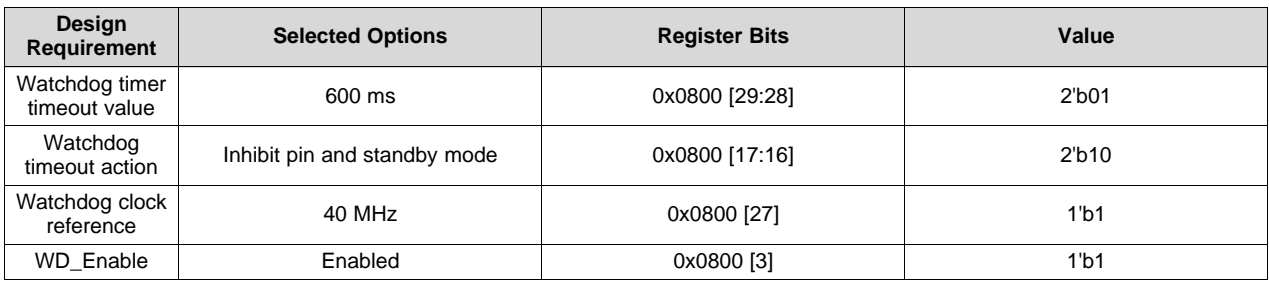

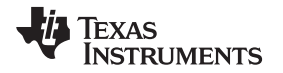

The power up default of the Modes of Operation and Pin Configuration Register (0x0800) is 0xC8000468. The appropriate bits must be set in this register according to [Table](#page-5-2) 2. This results in a value of 0xD8020468. The watchdog has been configured, but does not start until the first WD Reset pulse has occurred (from either the WD input pin if configured, or a SPI write to the WD\_RESET bit). Once this pulse has occurred, the watchdog timer begins and the microcontroller must reset the watchdog counter within the configured timeout value window to prevent the watchdog action from occurring.

# *3.2 Starting the Watchdog Timer*

The watchdog timer does not start until the initial write to the WD\_BIT (0x0800 [18]) or a pulse to the GPIO pin that is configured for watchdog input (if enabled).

#### **3.2.1 Resetting the Watchdog Timer**

Once the timer has been started, the microcontroller must clear the watchdog counter before the watchdog timer has crossed the timeout value. This may be accomplished by writing to 0x0800 [18] (WD\_BIT), which resets the timer's counter, and the process repeats.

#### **3.2.2 Watchdog Timeout**

If the microcontroller is unable to reset the timer before the timeout value, then a watchdog interrupt is set, and the TCAN4550 performs the action described by the WD\_ACTION bits in 0x0800 [17:16].

### <span id="page-6-0"></span>**4 CAN / CAN FD**

This section of the document pertains to the CAN controller core, and the portions required to communicate on a CAN bus.

A CAN controller is a state machine that manages the protocol-specific details, leaving the microcontroller to manage the actual data being sent and received.

In a CAN system, there are a few critical variables that must be set correctly to ensure proper communication across the peripheral devices. Bit timing is the most critical.

#### <span id="page-6-1"></span>*4.1 Bit Timing Setup*

In the CAN protocol, there are 4 sections to a nominal bit time: the sync segment, the prop segment, and the phase 1 and phase 2 segments. This is shown in [Figure](#page-7-0) 5. Each CAN bit is over-sampled by the CAN controller. In the example below, each CAN bit is sampled 10 times (10 time quanta). The state of the bit is sampled between phase 1 and phase 2. This determines if the current CAN bit is a 1 or a 0. The sync segment is required to be a single time quanta (tq) while the other 3 segments are controllable to set the CAN data rate. In the example below, the propagation delay segment is 3 tq, phase 1 is 4 tq, and phase 2 is 2 tq. Therefore, the sum equals 10 tq. The sample point in this example is 80% to allow for enough time for the signal to propagate through a CAN bus. If the sample clock were 10 MHz ( 40 MHz input clock with a prescaler of 1:4), then the CAN data rate would be 1 Mbps (10 MHz / (10 tq/bit) = 1 Mbps).

Copyright © 2019, Texas Instruments Incorporated

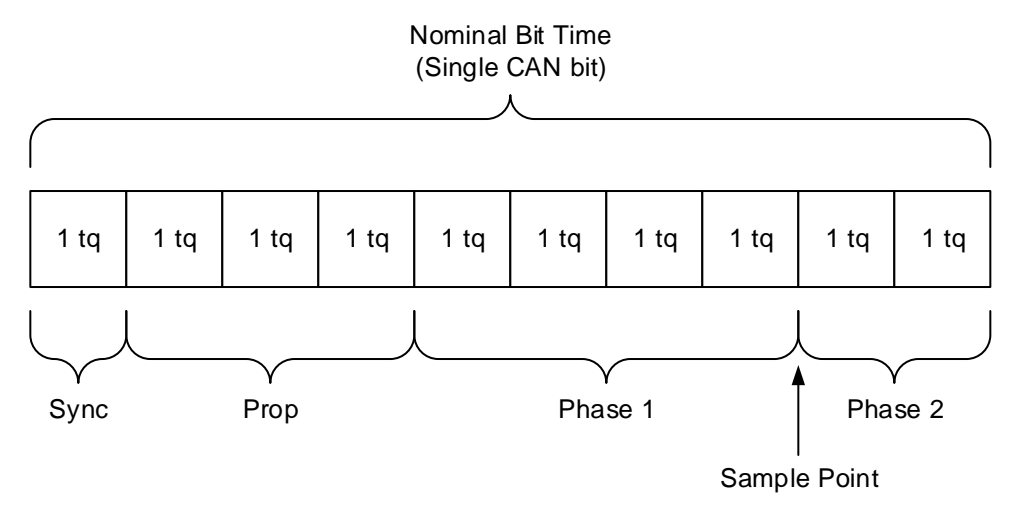

**Figure 5. Nominal bit Time**

<span id="page-7-0"></span>The TCAN45xx takes the timing parameters in 2 single values: Prop + Phase 1, and Phase 2. This tells the CAN controller when to sample the bit, and how many tq are in a bit. Since the sync bit is required and always equal to a single time quanta, this is assumed by the TCAN45xx and does not require the microcontroller to input this data. [Figure](#page-7-1) 6 shows how the TCAN45xx would interpret these values, and how a user can envision the single data bit.

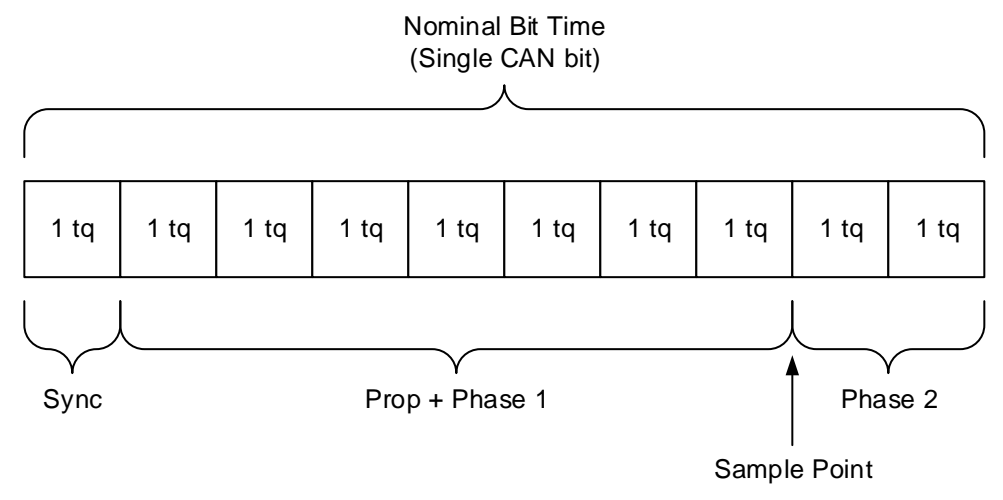

**Figure 6. Nominal bit time for the TCAN45xx**

<span id="page-7-1"></span>The TCAN45xx registers for the CAN bit timing interpret values greater than the raw register value. For example, if a user inputs 0 into the phase 2 bits, then the TCAN45xx interprets it as a value of 1. This is because none of the prop or phase values may be 0 tq. So care must be taken when inputting the bit timing settings that the microcontroller writes 1 less than the desired value. [Table](#page-7-2) 3 outlines the parameters required for this example.

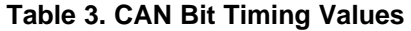

<span id="page-7-2"></span>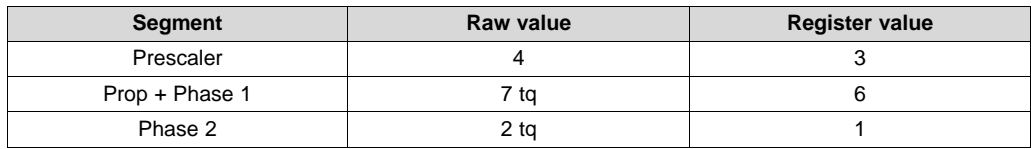

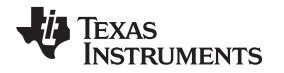

The table above shows the raw values, and the values that would be entered into the register. The prescaler value is used to scale the input 40 MHz clock, in this example, to a 10 MHz clock, with 10 time quanta to achieve a nominal bit rate of 1 Mbps. There is 1 additional parameter called the sync jump width, which allows the CAN controller to compensate for a certain number of time quanta of error. This value is generally set equal to Phase 2. Refer to a CAN protocol manual for more information. As an example, if the microcontroller were to write these values to the TCAN45xx, it would write 0x02030601 to the NBTP (0x101C) register. In the previous write, the nominal resynchronization jump width is set to the same value as Phase 2 (note that NSJW is bits [31:25]).

It is also important to note that there is a separate register for CAN FD bit rate switching (BRS) enabled messages, which allows the CAN controller to switch to a faster speed for the data payload portion of the message. The process is the same, but the values are written to the DBTP (0x100C) register instead. In systems with CAN FD and bit rate switching enabled, there will frequently be an additional propagation delay offset needed to properly sample bits. This delay is called the transmitter delay compensation and has its own register called TDCR (0x1048). If this value is not set properly, high speed data payloads will likely interpret the data incorrectly, or go into an error state.

### <span id="page-8-2"></span>*4.2 Message RAM*

The Message RAM (MRAM) is a block of memory to be used by the TCAN45xx for sending and receiving CAN messages. The layout of this memory is up to the system designer. It is very important to note that the TCAN45xx does NOT perform any checks of the MRAM layout to ensure a valid configuration which is free from any overlapping sections. As such, it is critical that the MRAM be properly configured or unanticipated behavior may occur.

Overlapping memory sections also may occur without directly realizing it. A read or write to the MRAM address space wraps around to the start of the MRAM after the last address of the MRAM. For example, on the TCAN45xx, there is 2 kB of MRAM, occupying address 0x8000 to 0x87FF. If a user attempts to read or write to register 0x8800, this is the same as a read or write to 0x8000. So it becomes critical to make sure that the MRAM memory is not over-allocated, either.

Another feature of the MRAM is Error Correcting Code (ECC) functionality. This feature is able to correct a single bit error per word of memory, and detect and warn the M\_CAN module if there are more errors. This is important to keep in mind while reading or writing to the MRAM, since the ECC is updated on a write to memory only. On a fresh power up of the system, the ECC values will not be valid for the data in MRAM, and attempting to perform an action that reads from the MRAM without first writing results in a Bit Error Uncorrectable error (BEU). Particularly, it is important that the user writes at least 8 bytes of payload data (in addition to the header) into a TX buffer, regardless of if the Data Length Code (DLC) of the packet is less than 8.

#### <span id="page-8-1"></span>**4.2.1 MRAM Sections**

There are 7 sections that are available for use within the MRAM memory space. All of these are optional, and the order of sections does not matter.

<span id="page-8-0"></span>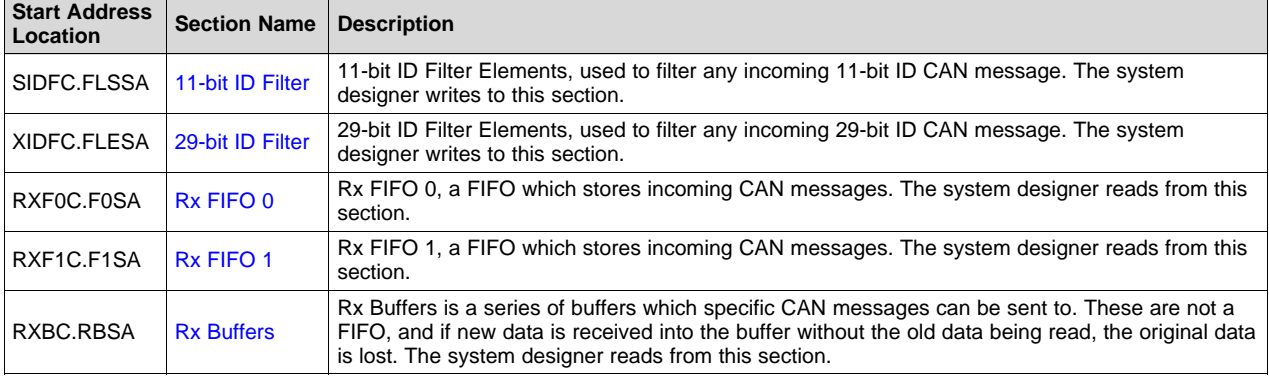

#### **Table 4. Message RAM**

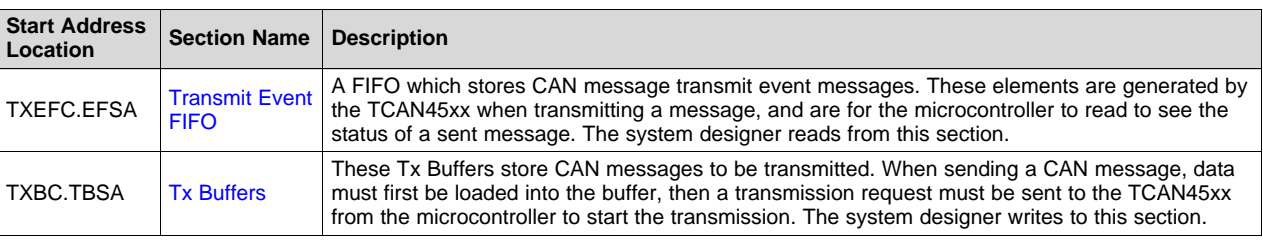

#### **Table 4. Message RAM (continued)**

It is important to realize that each of these sections are optional. The system designer can select which sections they require, and how many elements of each section are needed. As mentioned earlier, the TCAN45xx does not check the configuration registers to ensure that the MRAM is laid out free of overlaps, so the designer needs to ensure that this is the case. There are no requirements on the order of these sections, or that they must be 'back to back'. The system designer is given full control over the use of the MRAM.

### <span id="page-9-1"></span><span id="page-9-0"></span>**4.2.2 Example MRAM Configuration**

As mentioned in [Section](#page-8-1) 4.2.1, there are 7 sections available for use. This section will walk through the configuration of an example setup.

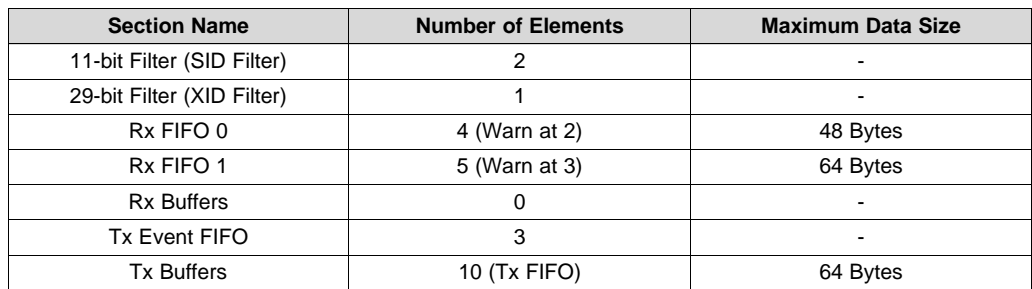

#### **Table 5. Message RAM Design Example**

[Table](#page-9-0) 5 lists the number of elements the system designer of this example desires. Once the number of elements and the desired maximum data payload (of the CAN message) is known, then the system designer is able to start calculating the start addresses to ensure that there are no overlaps.

There are a few notes to keep in mind when calculating the start addresses. The lower 2 bits are ignored by the TCAN45xx. This means that every start address must be on a 4 byte boundary (0x00, 0x04, 0x08, 0x0C, etc). For the TCAN45xx family, the MRAM memory space starts at 0x8000. However, when writing the start address into the TCAN45xx start address registers, the leading bit is dropped. For example, if a section has a start address of 0x800C, a user would simply write 0x000C into the start address bits of the appropriate configuration register. When performing a SPI read or write to the memory location, the 0x800C address must be used.

[Table](#page-10-0) 6 outlines the necessary calculations to determine the start address.

<span id="page-10-0"></span>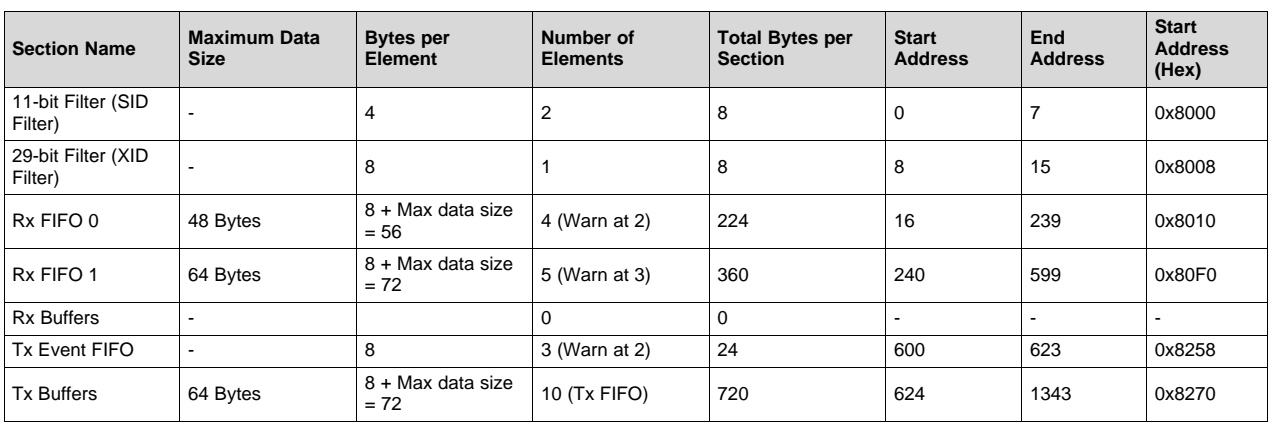

**Table 6. Message RAM Design Example Continued**

In [Table](#page-10-0) 6, the system designer determines how many bytes are in each element (from the data sheet), and then is able to determine how many bytes are used by each section. This allows the designer to determine the start address of each section while ensuring that no overlap occurs. In this example, the decimal values of the register ignore the 0x8000 prefix which is shown in the hex value of the address. When writing these start address into the appropriate configuration register, the 0x8000 prefix will be removed, but to read or write from these portions of memory, the 0x8000 prefix is required.

The next step in this process determines the actual register values needed for each of the elements.

<span id="page-10-1"></span>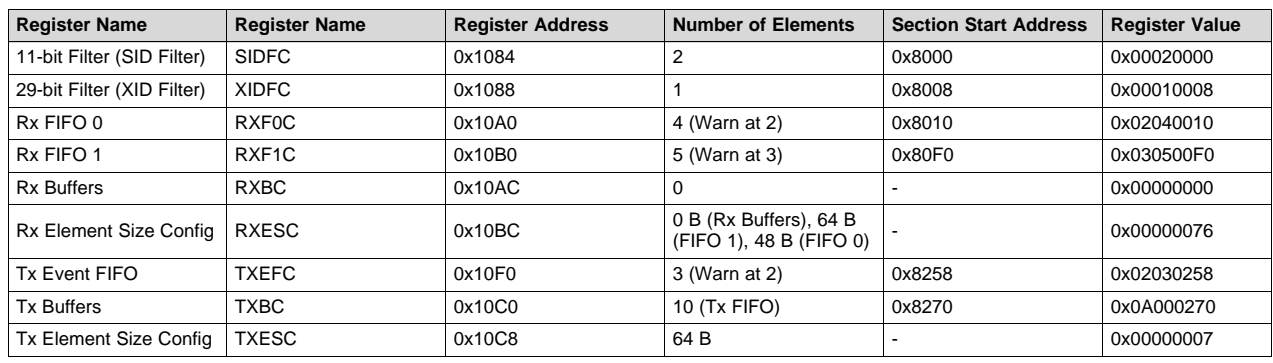

**Table 7. Message RAM Design Example Register Values**

The register values shown in [Table](#page-10-1) 7 configures the TCAN45xx MRAM based on the design example. Each of the registers shown are protected write registers meaning that the user cannot write to them unless the CCE and INIT bits in the CCCR register are set. This ensures that no accidental device configuration changes may occur while the device is operating on a CAN bus. Setting the CCE and INIT bits puts the device into an initialization mode and prevents it from interfering with the CAN bus. At this point, the next step would be to write the desired ID filters to the appropriate sections and finish configuring the TCAN45xx. [Figure](#page-11-0) 7 shows a visual representation of the example MRAM allocation. Not all of the memory is used but there is no requirement that it must be. The memory in this example is also tightly packed together to prevent gaps between the sections in memory.

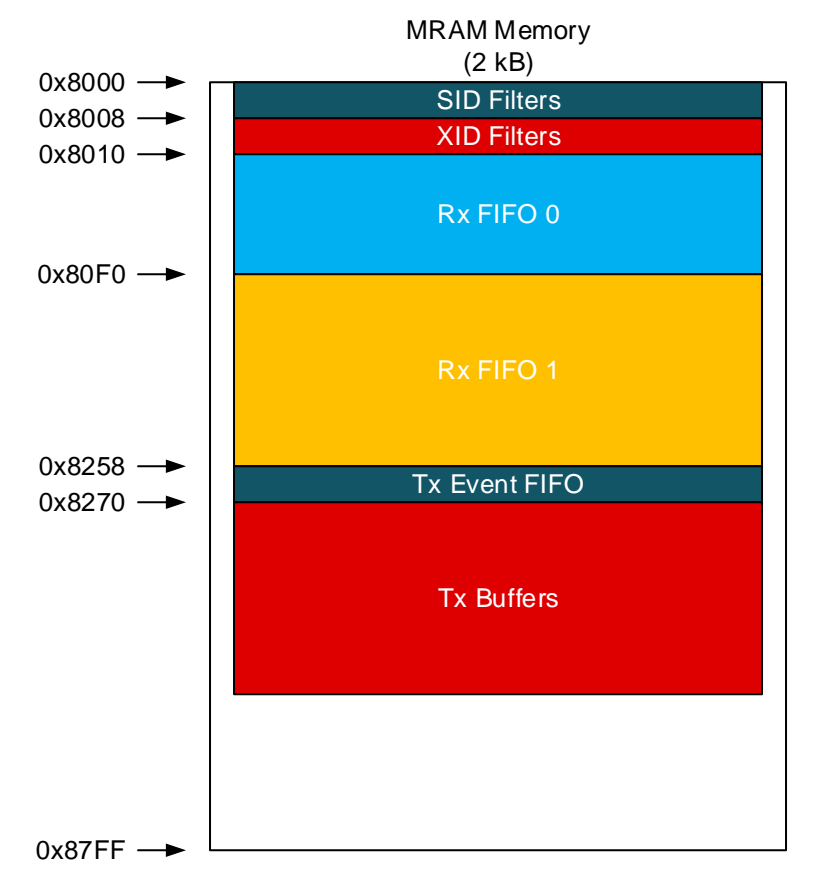

**Figure 7. Visual Representation of MRAM Allocation**

#### <span id="page-11-2"></span><span id="page-11-0"></span>**4.2.3 11-bit Filters (SID Filters)**

The SID filter allows a system designer to either reject or accept CAN messages based on ID. When accepting a packet, there are options as to which of the 3 available receiving FIFOs / Buffers to send it to (RX FIFO 0/1 or RX Buffers). It is also possible to mark a message as 'high priority', and set another interrupt to alert the processor. The TCAN45xx will only compare an incoming message to the SID filters if the incoming message uses a standard ID (11 bits). If the incoming message contains an extended ID, then the XID filters will be used instead.

The filter must first match an ID based on the SFT value (and the values entered in SFID1 and SFID2). When an ID is matched, the action described in the Standard Filter Element Configuration (SFEC) is performed. If the behavior of a filter element is to accept the packet, the filter index will be added to the header of the CAN packet in the MRAM, so that the user may know which filter the ID matched with.

As stated earlier in [Section](#page-8-2) 4.2, since MRAM values are unknown after power up and the ECC values are not valid. It is important that data must be written to each of the filter locations in MRAM that are configured for use in the SIDFC or XIDFC registers. Failure to do this results in a M\_CAN BEU error, which puts the TCAN45xx device into initialization mode, and require user intervention before CAN communication can continue.

<span id="page-11-1"></span>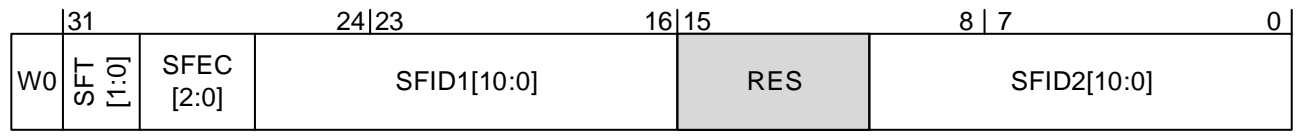

# **Figure 8. SID Filter Element**

<span id="page-12-0"></span>

#### **Table 8. SID Filter Element**

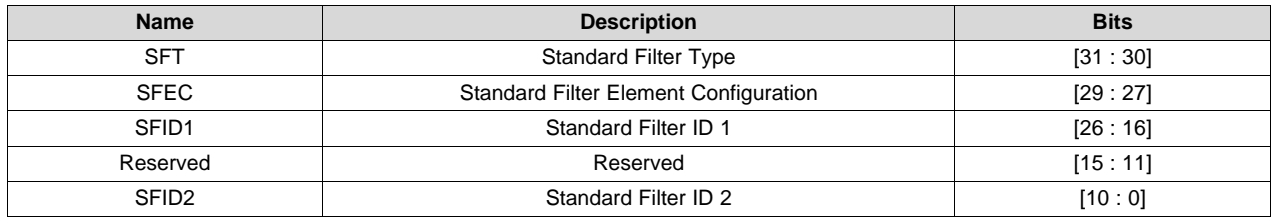

#### *4.2.3.1 Standard Filter Type (SFT)*

The standard filter type sets what type of filter this element is. This describes how to match this filter with an incoming CAN message

**Table 9. SFT**

<span id="page-12-1"></span>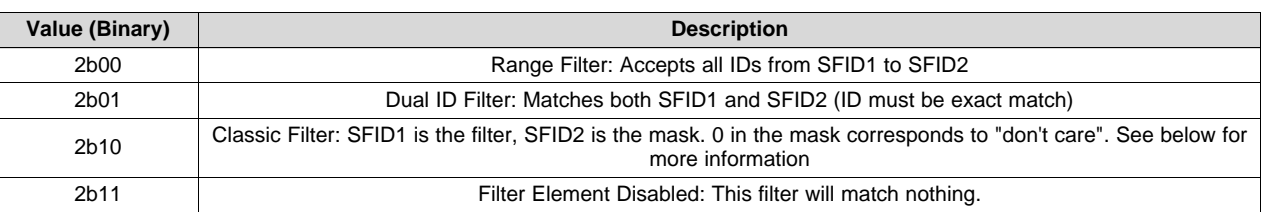

For the range and dual ID filter, the ID of the incoming CAN message must match (or be within the range) of the values SFID1 and SFID2. The classic filter uses a filter and mask setup, which allows a designer to match all IDs that have desired bits set in the ID. [Table](#page-12-2) 10 shows a filter and mask example. A 0 in the mask corresponds to a "don't care" and a 1 signifies that the bit must match the value in the filter.

#### **Table 10. Filter and Mask Example**

<span id="page-12-2"></span>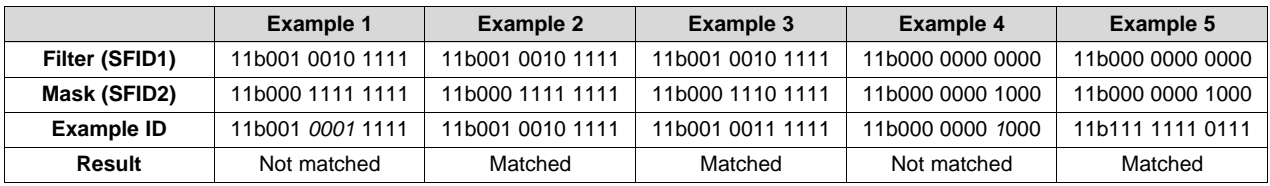

# *4.2.3.2 Standard Filter Element Configuration (SFEC)*

The standard filter element configuration describes the action to be performed if an incoming CAN message matches the filtering rule described SFT (and the values in SFID1 and SFID2). There are 8 options available for matching

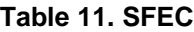

<span id="page-12-3"></span>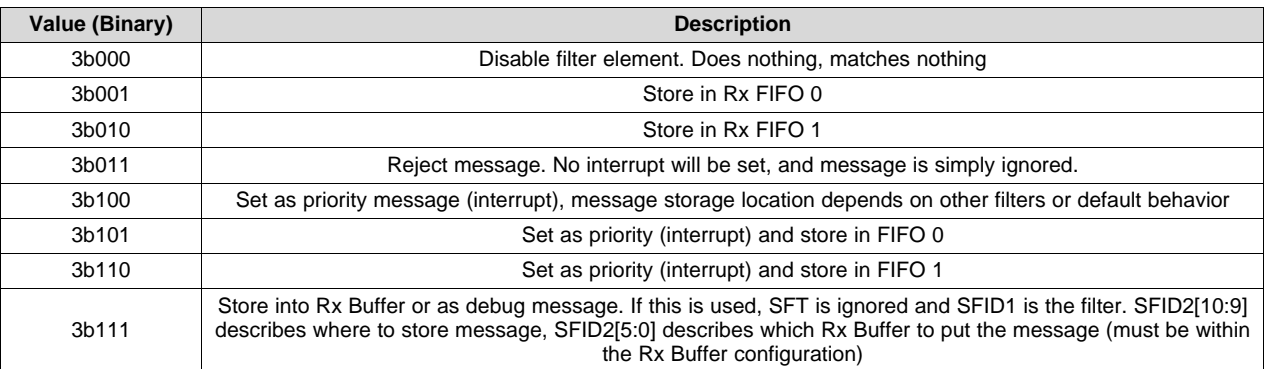

#### <span id="page-13-2"></span>**4.2.4 29-bit Filter (XID Filter)**

An XID filter operates just like the SID filter, except that it is ran against extended IDs. Please read [Section](#page-11-2) 4.2.3 for more information. The values and behavior are the same for XID, but with 29-bit filters and masks instead of 11-bit filters used by the SID filter. This means that each element consists of 2 words (8 bytes) instead of 1 word (4 bytes). [Table](#page-13-1) 12 shows the XID Filter element.

As stated earlier in [Section](#page-8-2) 4.2, since MRAM values are unknown after power up and the ECC values are not valid. It is important that data must be written to each of the filter locations in MRAM that are configured for use in the SIDFC or XIDFC registers. Failure to do this results in a M\_CAN BEU error, which will put the TCAN45xx device into initialization mode, and require user intervention before CAN communication can continue.

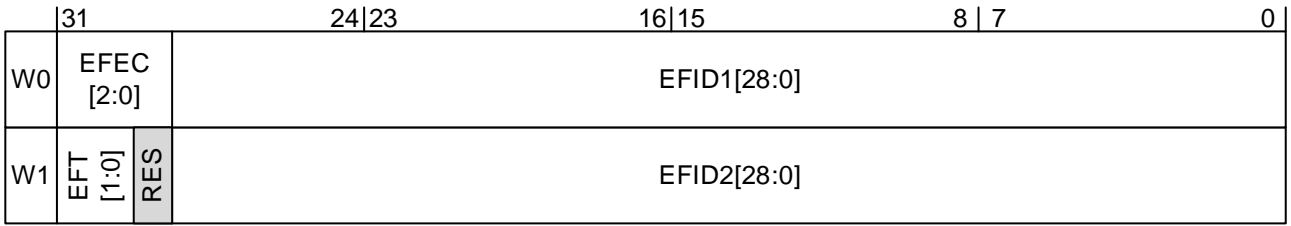

#### **Figure 9. XID Filter Element**

#### **Table 12. XID Filter Element**

<span id="page-13-1"></span><span id="page-13-0"></span>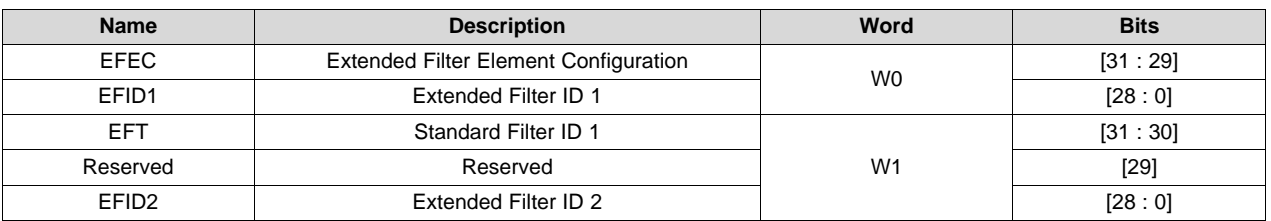

#### <span id="page-13-3"></span>**4.2.5 Rx FIFO 0 / 1**

The Rx FIFO gives the user 2 separate FIFOs, if so desired, to choose where to place incoming CAN messages. For example, a designer might want all 11-bit ID messages to go into Rx FIFO 0, but all 29-bit ID messages to go into Rx FIFO 1. Another example is all messages which are low priority (based on ID) go to Rx FIFO 1, and all high priority messages go to Rx FIFO 0. There is no restriction on how these FIFOs may be used, and there is no requirement that both must be configured. It is acceptable to have only Rx FIFO 0 or Rx FIFO 1 (as a note, the default behavior of the TCAN45xx is to accept all packets into Rx FIFO 0 unless the packet matches a filter, then the action described in the filter will be performed).

Each Rx FIFO element contains an 8 byte header, which contains the received ID, data length code (DLC), and many diagnostic flags, such as whether CAN FD was used, or if bit rate switching was enabled. A timestamp is also contained in this header, which allows the designer to know when the packet was received. After the 8 byte header, there is data from the incoming message, up to the maximum allowed data size as described in the Rx FIFO configuration register. If the DLC is greater than the maximum data size described in the configuration register, then the data is truncated and anything past the maximum data size is lost. If the DLC is less than the maximum data size allowed, then the designer must not assume that any data after the DLC-described size is valid. The TCAN45xx does NOT clear out the data fields. For example, if the Rx FIFO is configured to allow up to 8 bytes, but the DLC is 7 bytes, then the last byte of data in memory is not automatically cleared, and should not be used. It contains the last value that was written by a previous CAN message.

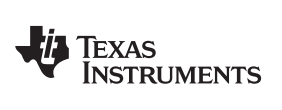

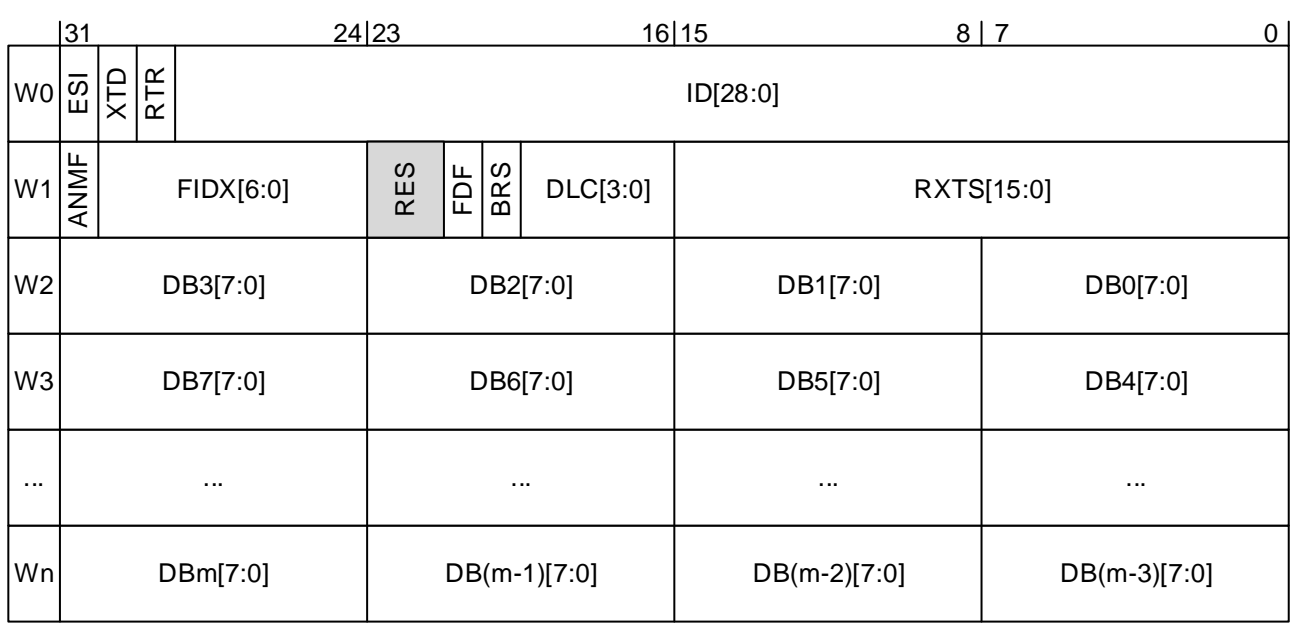

### **Figure 10. Rx FIFO / Buffer Element**

# **Table 13. Rx FIFO / Buffer Element**

<span id="page-14-1"></span><span id="page-14-0"></span>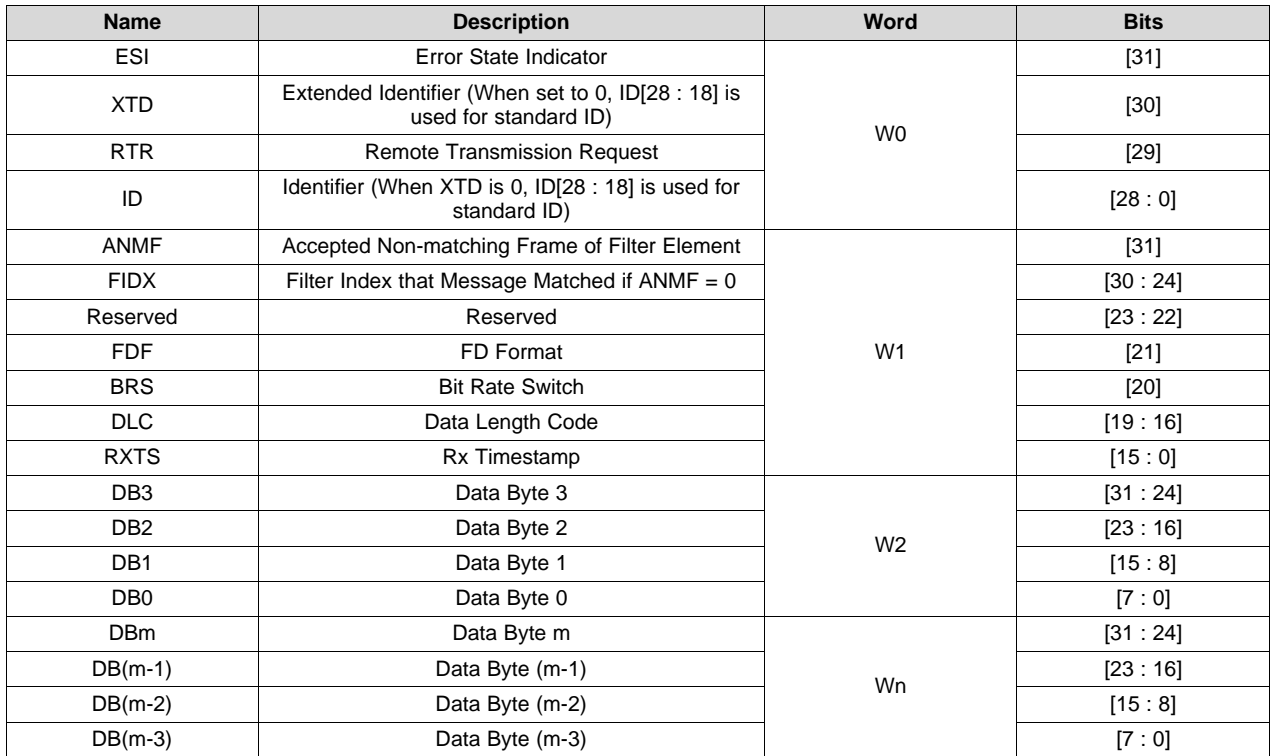

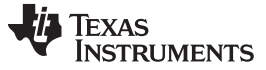

#### <span id="page-15-2"></span>**4.2.6 Rx Buffers**

The Rx Buffers allow the designer to place certain CAN messages into a buffer. These buffers contain the same 8 byte header of the Rx FIFOs (see [Section](#page-13-3) 4.2.5) and the data comes after the header. The only difference is that these buffers do not behave like a FIFO. A SID or XID filter element must explicitly tell the TCAN45xx which of the Rx Buffers an incoming message must be sent to. This also means that if a new packet is matched and a filter instructs it to be moved to a Rx Buffer, which already has unread data in it, that data in the buffer is over-written.

# <span id="page-15-3"></span>**4.2.7 Tx Event FIFO**

The Tx Event FIFO stores messages from the TCAN45xx when a request to transmit a CAN message from the Tx Buffer has been received. Each FIFO element is 8 bytes long and contains the ID that was transmitted, whether CAN FD or bit rate switching was used or not, as well as diagnostic flags such as a transmission time stamp, and the error state indicator bit. In order to have a Tx Event FIFO element written, when transmitting a message, the Event FIFO Control bit (EFC) must be set to 1 in the corresponding Tx Buffer header.

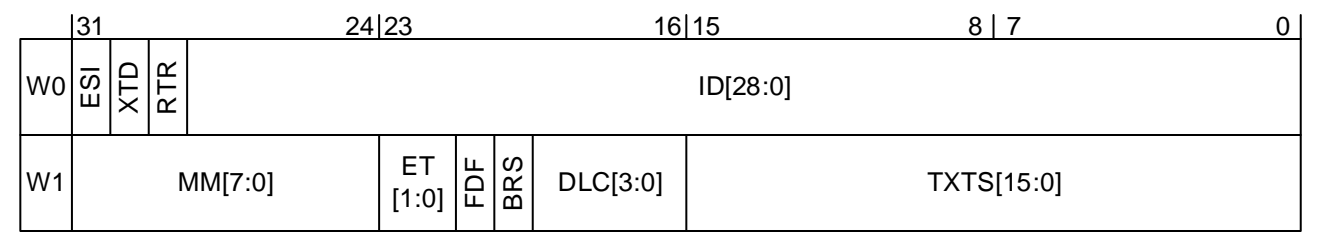

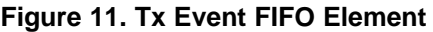

<span id="page-15-1"></span><span id="page-15-0"></span>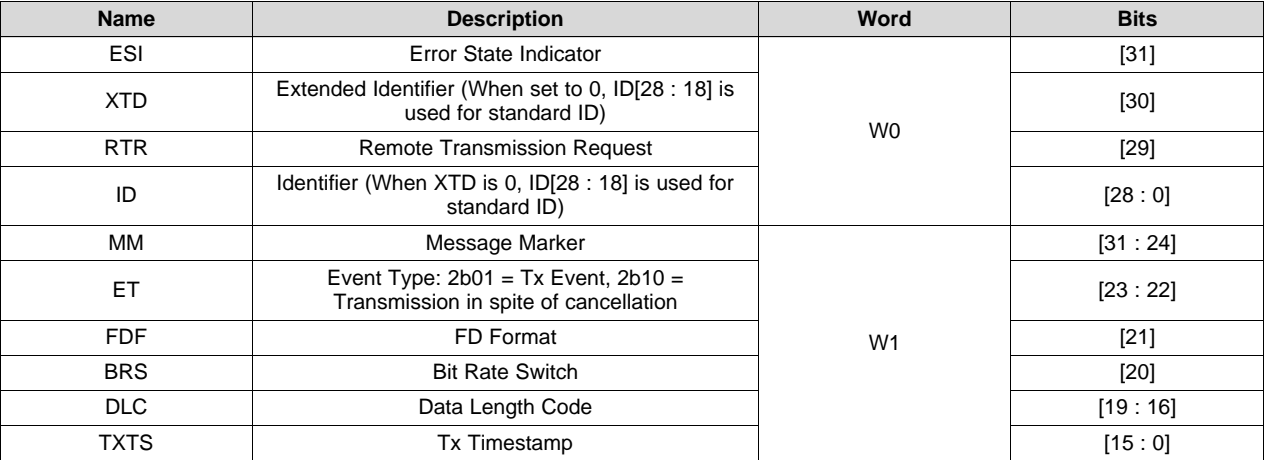

# **Table 14. Tx Event FIFO Element**

#### <span id="page-15-4"></span>**4.2.8 Tx Buffers**

Tx Buffers are used as the buffer to load an outgoing CAN message details and data. The layout of each element is very similar to the Rx FIFO / Buffer (see [Section](#page-13-3) 4.2.5) where there is an 8 byte header used, and the data payload to be sent comes after it. There 3 main types transmission topologies available:

- 1. Dedicated Tx Buffers: Each individual buffer is handled by the microcontroller, with the intent of each buffer having its own message ID
- 2. Tx FIFO: The TCAN45xx handles buffer management. The microcontroller reads the Tx FIFO put index to place new messages in the correct buffer. When requesting multiple messages be sent, the Tx FIFO get index is referenced and sends data based on what was first added to the FIFO
- 3. Tx Queue: Similar to a Tx FIFO except that consecutive messages do not need to be placed in consecutive buffers. When writing to a buffer, the destination buffer must not have a pending

transmission request. If multiple transmission requests are made at the same time via the TXBAR register, the TCAN45xx prioritizes messages with the lowest ID (highest priority). The priority is not based on the order which the transmission request was made or data was written into the queue.

It is possible to have both dedicated Tx Buffers and either a Tx FIFO or Tx Queue. In this situation, the dedicated buffers consist of the first buffers, and the FIFO or queue start after the end of the dedicated buffers.

As stated earlier in [Section](#page-8-2) 4.2, since MRAM values are unknown after power up and the ECC values will not be valid, it is important that at least 2 words (8 bytes) of payload data be written into any TX buffer element, even if the DLC is less than 8. Failure to do this will result in a M\_CAN BEU error, which puts the TCAN45xx device into initialization mode, and require user intervention before CAN communication can continue.

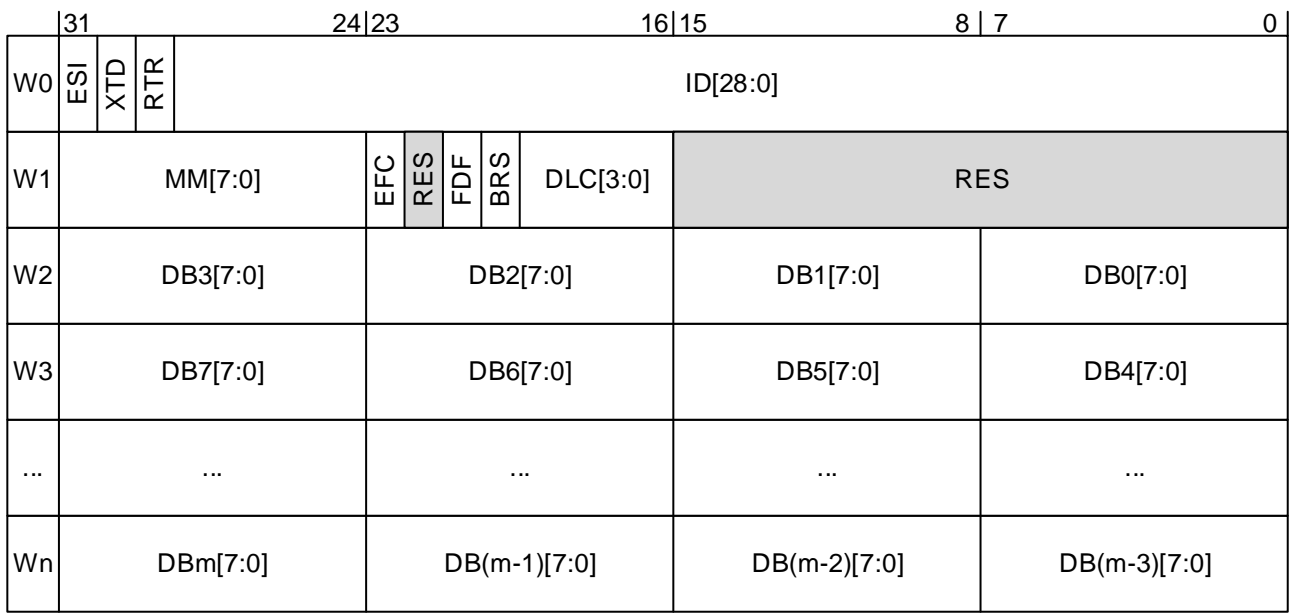

# **Figure 12. Tx FIFO / Buffer Element**

#### **Table 15. Tx FIFO / Buffer Element**

<span id="page-16-1"></span><span id="page-16-0"></span>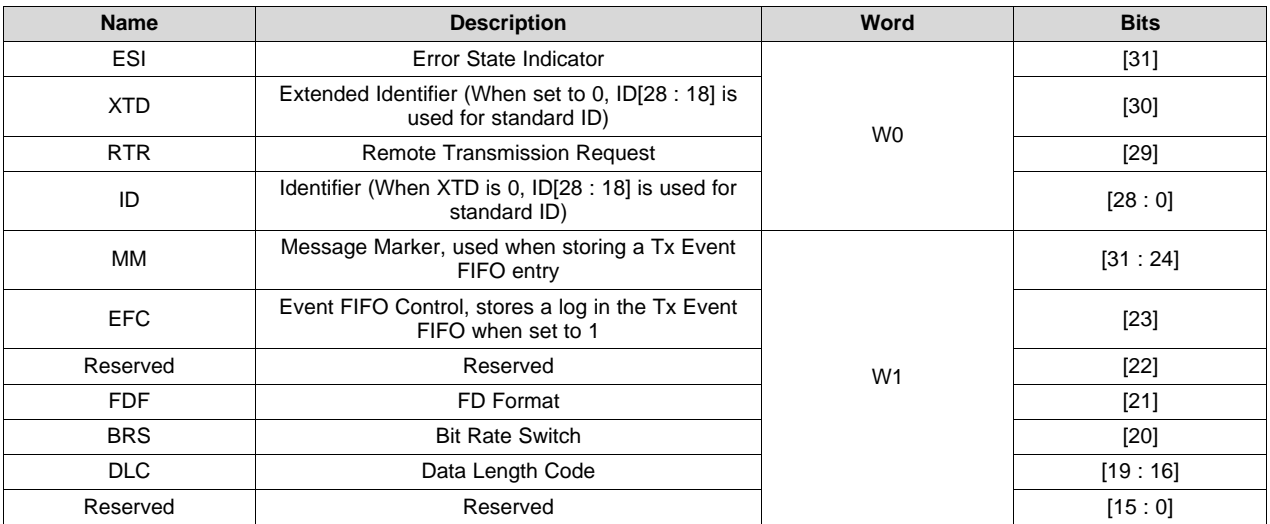

| <b>Name</b>     | <b>Description</b> | Word           | <b>Bits</b> |
|-----------------|--------------------|----------------|-------------|
| DB <sub>3</sub> | Data Byte 3        | W <sub>2</sub> | [31:24]     |
| DB <sub>2</sub> | Data Byte 2        |                | [23:16]     |
| DB <sub>1</sub> | Data Byte 1        |                | [15:8]      |
| DB <sub>0</sub> | Data Byte 0        |                | [7:0]       |
| <b>DBm</b>      | Data Byte m        | Wn             | [31:24]     |
| $DB(m-1)$       | Data Byte (m-1)    |                | [23:16]     |
| $DB(m-2)$       | Data Byte (m-2)    |                | [15:8]      |
| $DB(m-3)$       | Data Byte (m-3)    |                | [7:0]       |

**Table 15. Tx FIFO / Buffer Element (continued)**

# *4.3 Sending and Receiving CAN Messages*

In order to transmit a CAN message on the TCAN45xx, the following should be complete:

- 1. Ensure that the TCAN45xx is in standby mode (register 0x0800[7:6] = 0b01). This forces M\_CAN into INIT mode.
- 2. Set the M\_CAN CCCR register to allow for configuration. Set CCE and INIT bits if not already set. NOTE: The CSR bit reads back a 1 when in standby mode, but the user MUST write a 0 to this bit when doing a read-modify-write; otherwise, CAN communications fails.
- 3. If CAN FD and Bit Rate Switching (BRS) support is desired, it must be globally enabled via the FDF and BRS bits in the CCCR register during configuration. See the device datasheet for more information about this register
- 4. Any desired device features should be configured (see [Section](#page-4-0) 3)
- 5. CAN timing information must be set (see [Section](#page-6-1) 4.1)
- 6. The MRAM sections should be configured and initialized with any data (see [Section](#page-8-2) 4.2)
- 7. Put the TCAN45xx device into "normal" mode (register 0x0800[7:6] = 0b10) to turn on the transceiver and enable the CAN core for transmission

Once these steps are complete, the microcontroller is able to transmit a message by writing to the Tx Buffer and then requesting the message be sent by writing to the TXBAR register.

# <span id="page-17-1"></span>**4.3.1 Writing a CAN Message to the Tx Buffer**

For this example CAN message, the example device configuration from [Section](#page-9-1) 4.2.2 are used for Tx Buffer elements, maximum data size, and start address.

<span id="page-17-0"></span>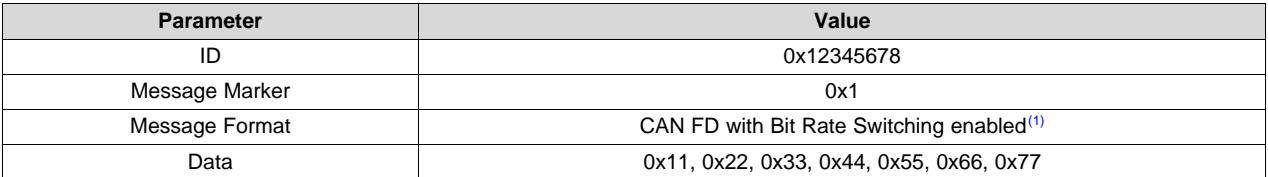

#### **Table 16. Example CAN Message**

 $(1)$  CAN FD and BRS must be enabled globally in the CCCR register during configuration by setting the FDF and BRS flags.

With the desired CAN message information in [Table](#page-17-0) 16, it the following procedure can take place

- 1. Check Tx FIFO/Queue Status register (TXFQS: 0x10C4) bits [5:0] to make sure the free level is greater than 0 (meaning that at least 1 buffer is open/free) and that TFQF bit is set to 0
- 2. Read TXFQS.TFQPI to get which index the message should be loaded into
- 3. Calculate the memory offset to determine the start address. For this example, it is assumed that the Put Index read back as 3, note that what your read may be different. Buffer address = Tx Buffer Start address + (Tx Buffer Element Size x Put Index). In this example, it becomes  $0 \times 8264 + (0 \times 48 \times 0 \times 3) =$ 0x833C. Note that 0x48 is a hexadecimal value, corresponding to 72. The TX Buffer Element size is

the sum of the 2 words of header (8 bytes) and the configured element data size (64 bytes in this example).

- 4. Write the CAN message to memory
- 5. Send transmission request to the TCAN45xx

To achieve this procedure, the SPI writes are shown below in [Table](#page-18-0) 17

<span id="page-18-0"></span>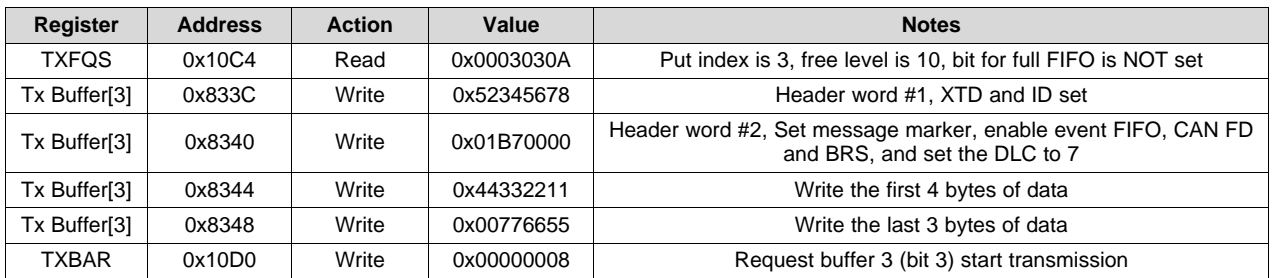

#### **Table 17. SPI Writes**

After the SPI writes listed in [Table](#page-18-0) 17, the TCAN45xx starts the transmission process for the data in buffer index 3. Since the event FIFO bit was set, an entry is added to the event FIFO, which the microcontroller may read.

# <span id="page-18-2"></span>**4.3.2 Reading a CAN Message from a Rx FIFO**

For this example CAN message, the example device configuration from [Section](#page-9-1) 4.2.2 is used for Rx Buffer elements, maximum data size, and start address.

To read a message from the TCAN45xx FIFO, the process can be broken down into the following steps

- 1. Determine where the new message is (Rx FIFO 0, Rx FIFO 1, or Rx Buffer)
- 2. Based on the buffer location of the new message, determine the buffer index and then the start address to read from MRAM
- 3. Read the MRAM to retrieve the message
- 4. Acknowledge the new message is read to release the FIFO element for a new message

The process varies slightly depending on if the new message is in a Rx Buffer or a Rx FIFO; since they are fundamentally different. The FIFOs require the microcontroller to read a FIFO status register which tells the microcontroller how many new messages are in the FIFO, and what index to start reading at. The buffer requires the microcontroller to read the New Message Register, which tells the microcontroller which buffers have unread messages in them. At the end of each read, the microcontroller must let the TCAN45xx know that the new message has been received in order to release the FIFO element for reuse. The example below will give an example of responding to a new message interrupt in Rx FIFO 1, and that the message received was the message described in [Section](#page-17-1) 4.3.1. The process of reading a message from Rx FIFO 0 is almost identical, except, instead of reading FIFO 1 registers, FIFO 0 registers are read instead. For example, instead of reading RXF1S to get the get index to calculate the start address, the microcontroller would read RXF0S. The IR register has separate bits for Rx FIFO 0 or Rx FIFO 1 new messages, to let the microcontroller know which set of registers should be read.

<span id="page-18-1"></span>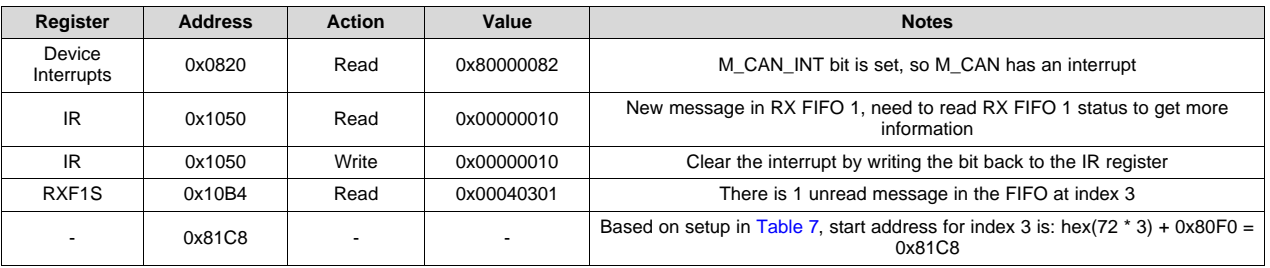

#### **Table 18. SPI Reads**

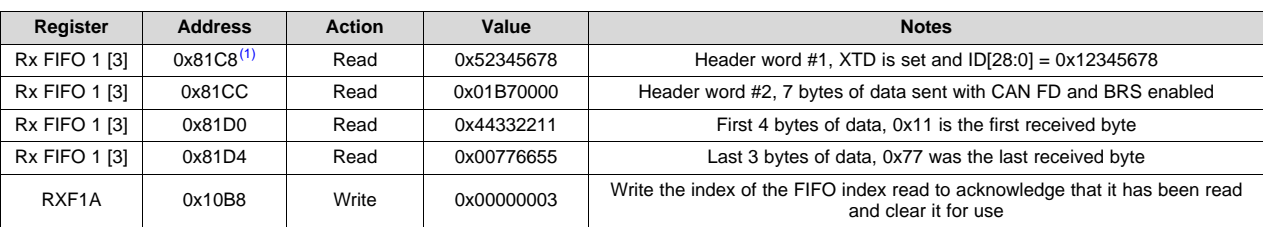

#### **Table 18. SPI Reads (continued)**

<sup>(1)</sup> This start address is calculated with  $[$ (Data Size + 8) x Get Index] + Start Address. Data size comes from the element size configuration (RXESC) plus the 8 bytes of header. Get index is read from the RXF1S register. Start address is in the RXF1C register, but without the 0x8 prefix.

# **4.3.3 Reading a CAN Message from a Rx Buffer**

Reading a message from the Rx Buffer is similar to the process of reading a message from a Rx FIFO (as shown in [Section](#page-18-2) 4.3.2) but calculating the start address varies. The difference is that the Rx Buffer index to use for the address calculation comes from the New Data 1/2 registers instead of a Rx FIFO 0/1 Status register.

In the below example, it is assumed that the Rx Buffer element is configured with 5 elements, with a start address configured at 0x8100 and RXESC configured for Rx Buffer data size of 32 bytes (unrelated to any previous setup examples).

<span id="page-19-1"></span>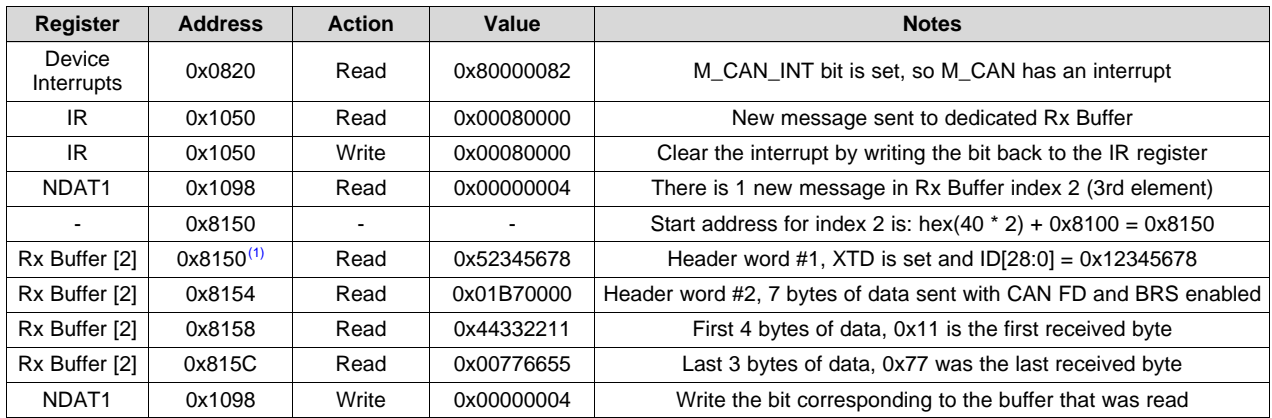

#### **Table 19. SPI Reads**

This start address is calculated via with  $[Data Size + 8) \times Get Index] + Start Address$ . Data size comes from the element size configuration (RXESC) plus the 8 bytes of header. Get index is read from the NDAT1/NDAT2 register. Start address is in the RXBC register, but without the 0x8 prefix.

# <span id="page-19-0"></span>**5 Software Optimization Tips**

This section outlines common issues, and tips on how ensure maximum performance from the softwareside.

# *5.1 SPI Transaction Idle Time*

The most common issue that hurts CAN throughput is poor SPI throughput. The following are common causes with examples following the graphical representation in [Figure](#page-20-0) 13.

- 1. Idle time between CS and start of data
- 2. Idle time between MCU's SPI Words
- 3. Idle time between end of data and CS

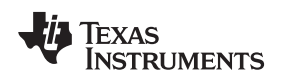

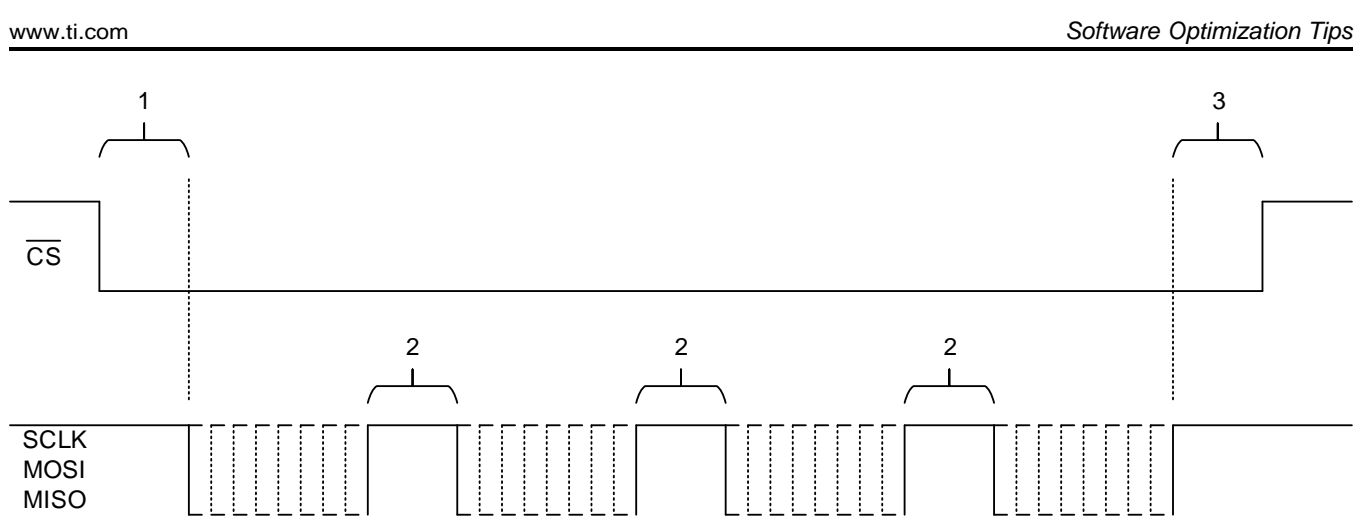

**Figure 13. An Example Inefficient SPI Transfer**

<span id="page-20-0"></span>These issues add to the idle time spent doing nothing, which limits how much data can be passed to the TCAN45xx. To fix these issues, an oscilloscope is required. It will take time to optimize the SPI driver code to the point where there are no significant delays. While the steps to optimize the code is processorspecific, the following are things to look for to improve SPI performance:

- Use MCU's SPI hardware FIFOs: Most processors' SPI module support FIFO operation, which allows the user to queue up several words of data at once. The SPI hardware then automatically shifts data onto the bus with minimal between-word/byte delays (labeled at 2 in [Figure](#page-20-0) 13).
- Use the MCU's SPI hardware chip select control: It is typically best to use the SPI module's chip select control logic instead of a GPIO that is controlled via software. The minimum spacing for #1 and #3 in the picture above is a limit of the SPI hardware in the MCU. Letting the hardware module control when the chip select normally ensures that these delays are kept to a minimum. This is not always possible, since some hardware SPI modules are incapable of holding chip select low during a large SPI transfer (8 bytes is the minimum transfer size of the TCAN45xx). This optimization may not be possible on all MCU's/processors. In these situations, software control of chip select is required.

The goal of the SPI transaction is to look like [Figure](#page-20-1) 14, where no time is wasted during the SPI transaction. This maximizes SPI throughput, which allows the CPU to spend less time on the actual SPI transactions, and more time on the CAN messages.

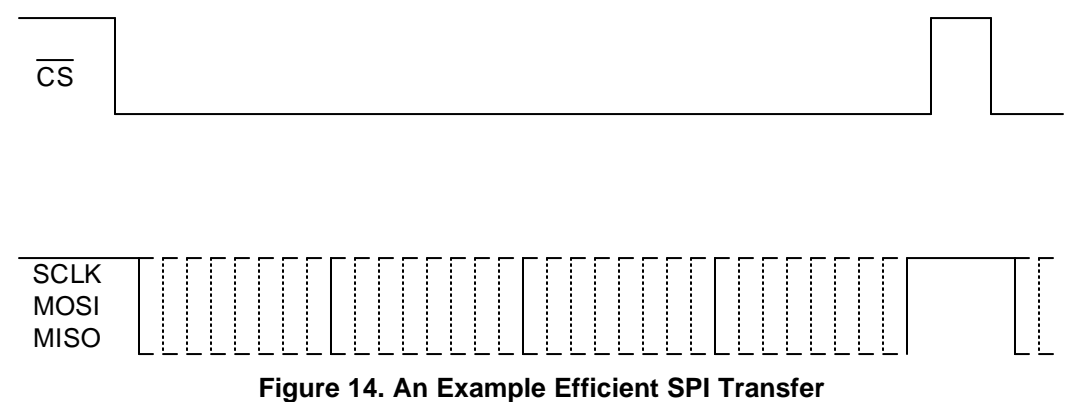

# <span id="page-20-1"></span>*5.2 Use Burst Reads and Writes*

Since every SPI transaction requires a single word (4 bytes) header, doing single word data transfers is inefficient (only 50% of the SPI bus data is register data). By using larger SPI packets, throughput can be significantly increased by transferring large chunks of data when possible, such as reading or writing a CAN message from/to the TCAN45xx). The TCAN45xx SPI header has a word parameter, which tells it how many words (4 bytes each) of data will be transferred. Valid values are 0 to 255 words (0x00, 0xFF), where 0 is interpreted as 256 words.

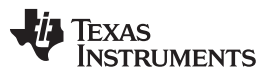

*Software Optimization Tips* [www.ti.com](http://www.ti.com)

In [Figure](#page-21-0) 15, an example 4 words of continuos data are transferred with single word transactions only. It is easy to see how throughput is hurt since each transfer requires a new SPI header. Over large blocks of data, this inefficiency will hinder throughput.

<span id="page-21-0"></span>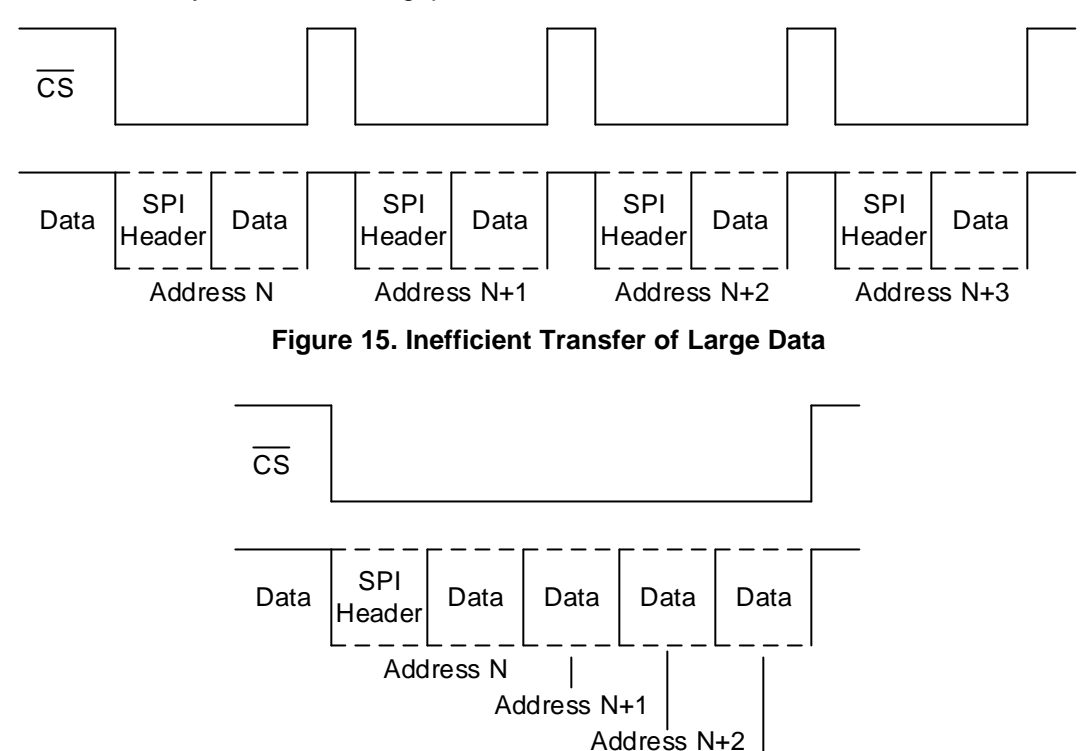

Address N+3

**Figure 16. Efficient Transfer of Large Data**

<span id="page-21-1"></span>As shown in [Figure](#page-21-1) 16, a burst transfer is used. In this specific example, 4 words of data are being transferred in a single SPI transaction. Using this burst mode whenever possible helps keep SPI throughput up. Some common tasks for the TCAN45xx that is able to take advantage of this feature are as follows:

- MRAM Reads or Writes: Since the MRAM is a large 2 KB block of memory that is read from and written to by the host processor, burst transfers are helpful when attempting to read or write CAN messages where many words of data are typically moved.
- M CAN Configuration: Upon configuration of the TCAN45xx, many of the registers must be written to. It is possible to use burst transfers to configure the part is few SPI transactions. This is a start up benefit, rather than an operating benefit.

# *5.3 Bulk Reading Incoming CAN Messages*

In many systems, there is a delay between a CAN message being received by the TCAN45xx and the host processor reading it. In some cases, this initial latency could be large enough that multiple CAN messages is received before the host intervenes. The process to read a CAN message is typically the following:

- 1. Read Interrupt Registers to see if new message interrupt is set.
- 2. Read the RXFIFO status register. This will tell the host which index to read, and how many unread messages there are in the FIFO.
- 3. Calculate the address to read from (see [Section](#page-18-2) 4.3.2 for more information) and perform the read from MRAM.
- 4. Write the index to the acknowledge index to release it for accepting new messages.
- 5. Return to step 2 until the number of unread messages is 0.

This procedure is the regular and easier to follow method for reading a message from the MRAM, but it is not the most efficient. To improve on this procedure, extra reads to the RXFIFO status registers can be omitted, as well as writes to the acknowledge register. This tip only provides an advantage when there is more than 1 new message in the FIFO. An outline of this improved procedure is below.

- 1. Read Interrupt Registers to see if new message interrupt is set.
- 2. Read the RXFIFO status register. From this, the starting index and current fill level are both known.
- 3. Calculate the address to read from (see [Section](#page-18-2) 4.3.2 for more information) and perform the read from MRAM. Repeat this step for the number of unread messages that was read in step 2. As a note, it is possible to optimize this step further and perform a single SPI transaction to pull multiple FIFO elements of data at a time. NOTE: The FIFOs on this device are circular, and the data does NOT move. This means that care must be taken when reading messages that loop around the end of the FIFO, since the host has to start a new SPI transaction for index 0.
- 4. Once all messages were read from the MRAM, write only the index of the last read message to the acknowledge register. The TCAN45xx will assume that all messages from the first to the supplied index have been read and releases them all.
- 5. It is recommended to go back to step 2 and see if any new messages came in during this burst read procedure. If not, then exit the read routine.

# **WARNING**

**There is a concern regarding the depth of the FIFO for this tip. Care must be taken to ensure that the FIFO does NOT overflow while a read is in progress. Since acknowledging of the FIFO doesn't occur until the end of reading ALL new messages, if the host does not perform this process fast enough while many new messages are coming into the TCAN45xx, it is possible that messages could be lost. This concern exists for the standard method of reading messages, but in certain situations where there are several messages in the FIFO, and not many elements free for new messages, delaying the release of the registers could more easily cause data loss.**

**When burst reads are being performed, care must be taken to ensure that a read over flow of the MRAM FIFO location does not occur. For example, if a FIFO has 10 elements, and the initial status read says the get index is 8 and there are 3 messages to be read, the software will need to perform a read to indexes 8, 9, 0. Trying to read index 10 (the 11th element) of a 10 element FIFO will result in an out of bounds issue and the data will not be expected CAN message.**

# <span id="page-22-0"></span>**6 Software Libraries**

# *6.1 AutoSAR*

AutoSAR (Automotive Open Systems Architecture) is a partnership of automotive-interested parties that have worked towards developing a specification for automotive systems. It provides specifications that describe the software modules which communicate with hardware and builds a common methodology of application development. The advantage of such specifications is that drivers for different hardware modules can be written in a way that are easily adaptable for many different processors or microcontrollers, since they are not built for a specific piece of hardware, but rather rely on lower-layer function calls which are defined by AutoSAR.

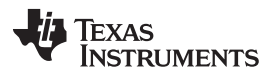

[Figure](#page-23-0) 17 shows the different layers and how a user's application can communicate with hardware through the AutoSAR layer. There are 3 main types of AutoSAR blocks which play into the system.

- MCAL: The Microcontroller Abstraction Layer (MCAL) provides standardized function calls to peripherals of a microcontroller such as the IOs, bus ports (SPI or I2C), or even memory. By abstracting these peripherals to common function calls, it makes it possible to simply swap MCAL drivers for a different processor when migrating, but all the code above should behave the same with very little to no modifications. These drivers are processor/vendor specific since they deal with the specific code required to perform a function
- ECU Abstraction Layer: This layer provides a common set of functions that an electronic control unit (ECU) would use such as CAN communication or GPIOs for sensing buttons or controlling lights. These modules are designed to be processor independent and call on the MCAL layer to handle whatever functions are required. In the case of the TCAN45xx, the MCAL driver for SPI is used to communicate to the TCAN45xx.
- Services Layer: This layer provides background services to the application such as network services and bus communication services. An example for the TCAN45xx is that a beacon bus communication may be desired (a periodic bus ping to check status of devices on the bus) and this service communicates to the TCAN45xx ECU abstraction driver in order to actually send and receive the CAN messages.

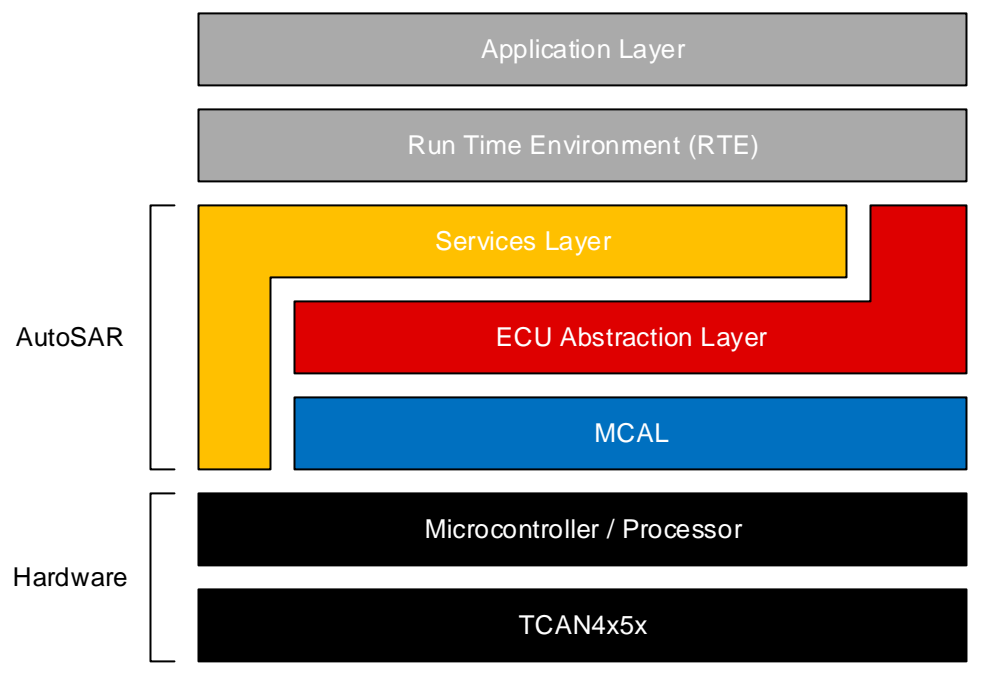

**Figure 17. AutoSAR Abstraction Layers**

Texas Instruments provides the necessary ECU abstraction layer driver source code necessary to integrate the TCAN45xx into an AutoSAR environment. Contact TI to get the source code.

# <span id="page-23-0"></span>*6.2 Microcontroller Abstraction*

A lower-level API is available for controlling various TCAN45xx functions and sending CAN messages. It does not have as significant of an overhead as AutoSAR, but is not abstracted as much. These libraries are provided to help a developer add the TCAN45xx to their system. This API abstracts TCAN45xx function calls to call upon a SPI abstraction layer function, allowing the user to quickly change code to a different microcontroller by only changing the code which controls the SPI peripheral. There are 3 main layers in this abstraction

- SPI Abstraction Layer: Responsible for handling the processor-specific SPI function calls to perform register reads and writes to the TCAN45xx
- TCAN45xx API Layer: Provides a set of functions for performing TCAN45xx actions. For example,

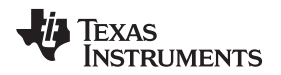

- functions for reading a CAN message, or sending a CAN message
- Application Layer: The end-user's code which calls upon the API to communicate with the TCAN45xx easily and without much overhead

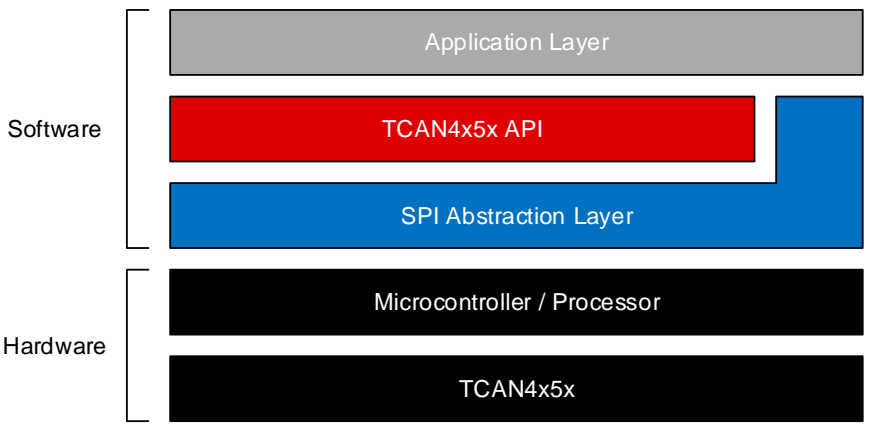

**Figure 18. Microcontroller Abstraction**

<span id="page-24-0"></span>Texas Instruments provides Microcontroller Abstraction source code but it is important to note that the SPI Abstraction Layer driver is developed for a [MSP430FR6989](http://www.ti.com/product/MSP430FR6989). The appropriate SPI drivers will need to be written for other processors.

# **6.2.1 Updating the SPI Abstraction Layer for Other Microcontrollers**

All of the code in the TCAN45xx API software layer relies on the SPI Abstraction Layer. There are 8 functions that reside in this layer. The first 2 listed below are the fixed-length single-word read and write functions. The next 6 are the multi-word read and write functions

- uint32\_t AHB\_READ\_32 ( uint16\_t address ) : Single-register 32-bit word read
- void AHB\_WRITE\_32 ( uint16\_t address, uint32\_t data ) : Single-register 32-bit word write
- void AHB\_READ\_BURST\_START ( uint16\_t address, uint8\_t words ) : Send the SPI header for a multi-word read, providing the starting register address and how many words are read
- uint32 t AHB\_READ\_BURST\_READ ( ) : Returns a 32-bit word of data that is read, without toggling the CS pin
- void AHB\_READ\_BURST\_END ( ) : At the end of a multi-register read, this function ends a SPI transaction by pulling the CS pin high
- void AHB\_WRITE\_BURST\_START ( uint16\_t address, uint8\_t words ) : Send the SPI header for a multi-word write, providing the starting register address and how many words are written
- void AHB\_WRITE\_BURST\_WRITE ( uint32\_t data ) : Writes a 32-bit word of data, without toggling the CS pin
- void AHB\_WRITE\_BURST\_END ( ) : At the end of a multi-register write, this function ends a SPI transaction by pulling the CS pin high

For the multi-register read and write functions, there are 3 individual function calls to perform the read or write. The start of the SPI transaction transmits the correct command code, register address, and number of words that is transmitted but does not start any data transfer. The READ/WRITE functions do the actual data transfer to make it easier to put into a loop to handle each word of reading and writing. The END function will pull the  $\overline{\text{CS}}$  pin high to signal to the TCAN45xx that the SPI transaction is complete.

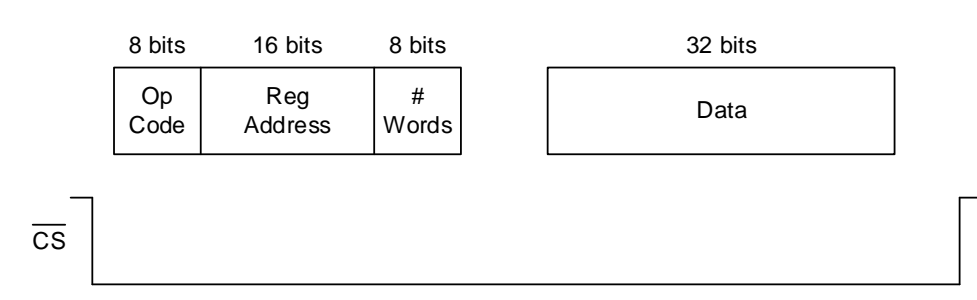

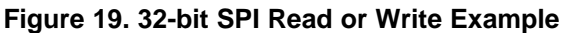

<span id="page-25-0"></span>In [Figure](#page-25-0) 19, a single 32-bit ( 1 word) SPI read or write example is shown. The first word contains the SPI header, which tells the TCAN45xx what action to perform (read or write), what register address to start at, and how many words of data to read/write.

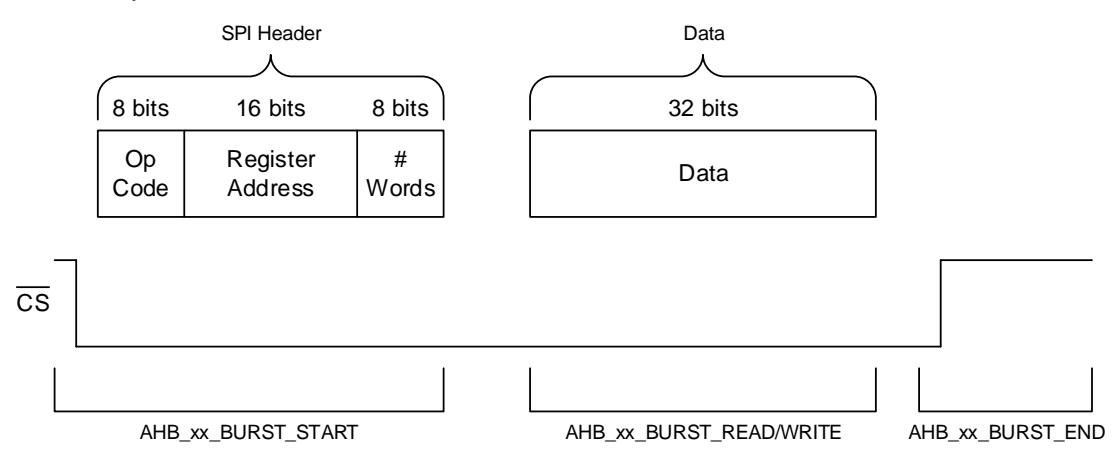

**Figure 20. SPI Packet Breakdown**

<span id="page-25-1"></span>[Figure](#page-25-1) 20 shows how a single word read or write can be broken up into 3 functions. The START function pulls CS low and sends the SPI header. The READ/WRITE function is responsible for reading or writing a single word at a time, for however many words were stated in the SPI header. The END function is responsible for pulling  $\overline{CS}$  high, to signal the end of the transfer.

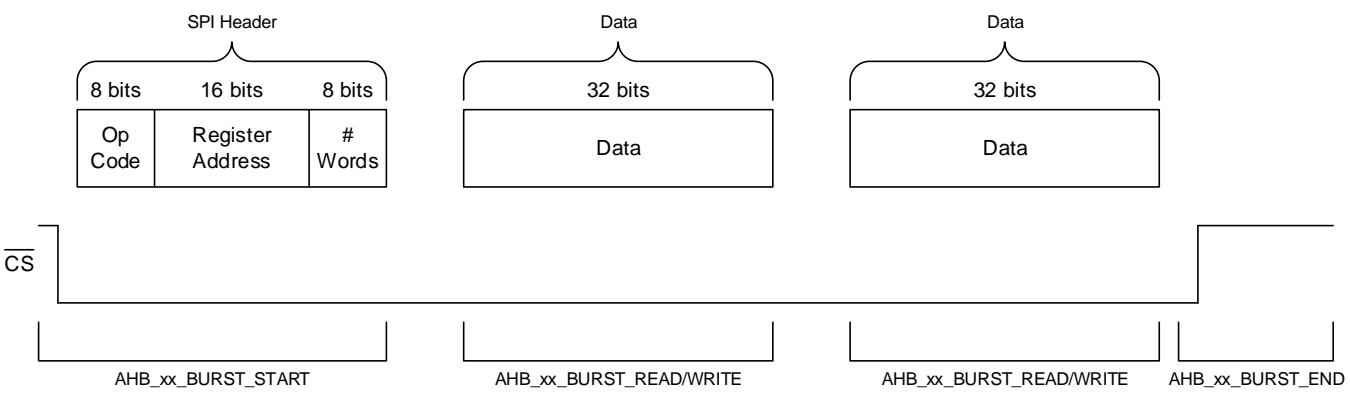

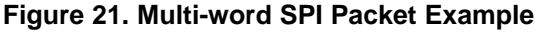

<span id="page-25-2"></span>[Figure](#page-25-2) 21 shows a 2 word SPI transfer example, and how the READ/WRITE function is called twice to do each individual word transfer. This is helpful for cutting down on SPI overhead when transferring a CAM message to or from the TCAN45xx, and minimizes the maximum SPI frequency required.

#### **IMPORTANT NOTICE AND DISCLAIMER**

TI PROVIDES TECHNICAL AND RELIABILITY DATA (INCLUDING DATASHEETS), DESIGN RESOURCES (INCLUDING REFERENCE DESIGNS), APPLICATION OR OTHER DESIGN ADVICE, WEB TOOLS, SAFETY INFORMATION, AND OTHER RESOURCES "AS IS" AND WITH ALL FAULTS, AND DISCLAIMS ALL WARRANTIES, EXPRESS AND IMPLIED, INCLUDING WITHOUT LIMITATION ANY IMPLIED WARRANTIES OF MERCHANTABILITY, FITNESS FOR A PARTICULAR PURPOSE OR NON-INFRINGEMENT OF THIRD PARTY INTELLECTUAL PROPERTY RIGHTS.

These resources are intended for skilled developers designing with TI products. You are solely responsible for (1) selecting the appropriate TI products for your application, (2) designing, validating and testing your application, and (3) ensuring your application meets applicable standards, and any other safety, security, or other requirements. These resources are subject to change without notice. TI grants you permission to use these resources only for development of an application that uses the TI products described in the resource. Other reproduction and display of these resources is prohibited. No license is granted to any other TI intellectual property right or to any third party intellectual property right. TI disclaims responsibility for, and you will fully indemnify TI and its representatives against, any claims, damages, costs, losses, and liabilities arising out of your use of these resources.

TI's products are provided subject to TI's Terms of Sale ([www.ti.com/legal/termsofsale.html\)](http://www.ti.com/legal/termsofsale.html) or other applicable terms available either on [ti.com](http://www.ti.com) or provided in conjunction with such TI products. TI's provision of these resources does not expand or otherwise alter TI's applicable warranties or warranty disclaimers for TI products.

> Mailing Address: Texas Instruments, Post Office Box 655303, Dallas, Texas 75265 Copyright © 2019, Texas Instruments Incorporated